# 广联达建筑信息模型(BIM)

# 施工图审查建模手册

(版本 1.0)

广联达科技股份有限公司

# 2023 年 02 月

# 版本更新记录

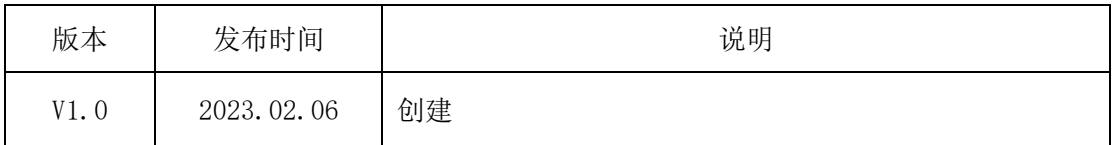

欢迎广大用户在使用过程中对本标准提出改进意见,一并反馈到编制组, 以便在标准更新、迭代时加以改进。

# 版权声明

从公开颁布之日起,已享有著作权(包括专有出版权)。

- 1. 版权归广联达科技股份有限公司所有;
- 2. 未经广联达科技股份有限公司允许不得转载文本内容,否则将视为侵权;
- 3. 转载或者引用文本内容请注明来源;
- 4. 对于不遵守此声明或者其他违法使用本文内容者,本公司依法保留追究 权。

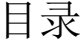

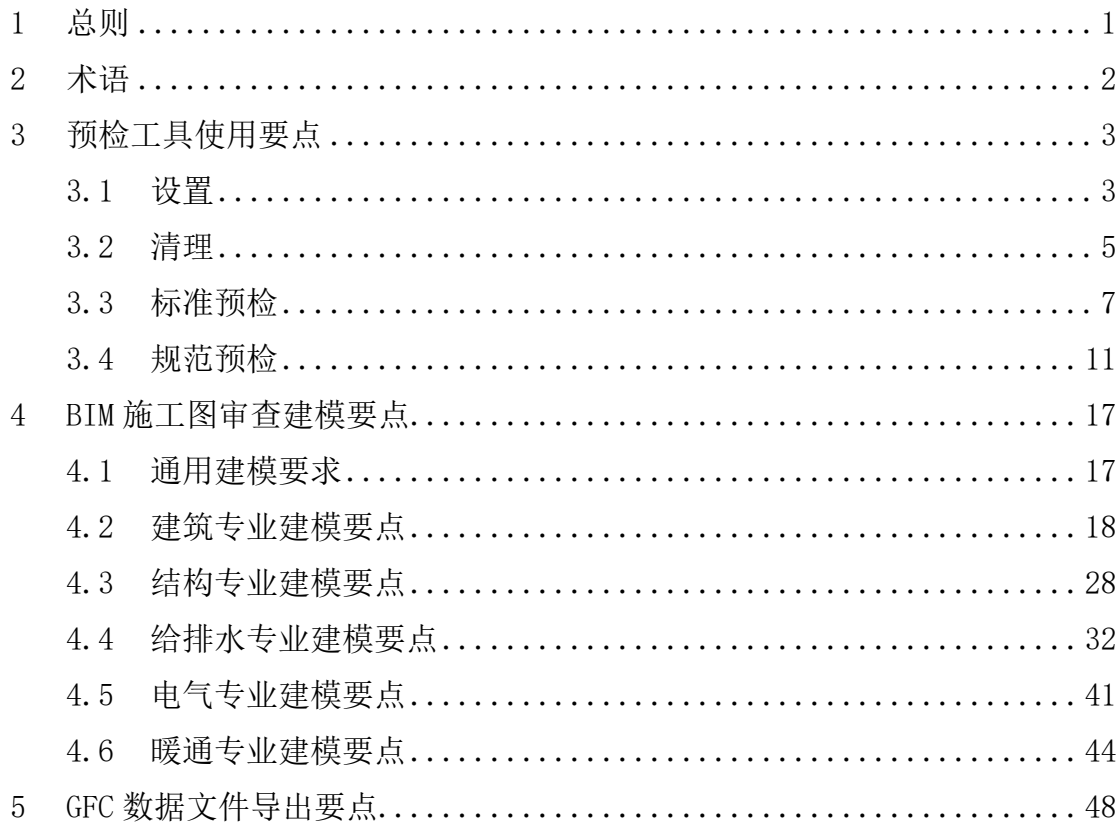

# 1 总则

1.0.1 为配合 BIM 审查系统, 规范施工图设计建筑信息模型的建模行为, 制定本手册。

1.0.2 本手册适用于广联达 BIM 审查系统的审查项目。

1.0.3 本手册应与 BIM 审查系统配套标准保持一致。

1.0.4 本手册所规定的建模方式基于 Revit 建模软件总结常见的建模方法。

1.0.5 施工图设计建筑模型的搭建、交付,除符合本手册外,尚应符合国家现行有关标 准的规定。

1.0.6 本手册跟随 BIM 审查系统的开发进度、升级,不断更新迭代。

# 2 术语

2.0.1 BIM 审查系统 BIM review system

建筑工程项目施工图设计阶段,建立的符合 BIM 交付规定和审查规定的模型,简 称为施工图设计模型。

2.0.2 GFC 数据文件

采用公开的、标准的数据库格式记录审查交付的 BIM 数据, 以保证后续应用中对 BIM 数据的无损读取的数据库。数据格式支持二维、三维等多格式数据的转换。

# 3 预检工具使用要点

#### 3.1 设置

#### 3.1.1 【项目配置】

 依据 BIM 设计交付要求模型需按照统一的系统名称命名,并对机电各系统执 行统一的配色,通过【项目配置】完成相关配置。软件功能示意及操作步骤如下 表述:

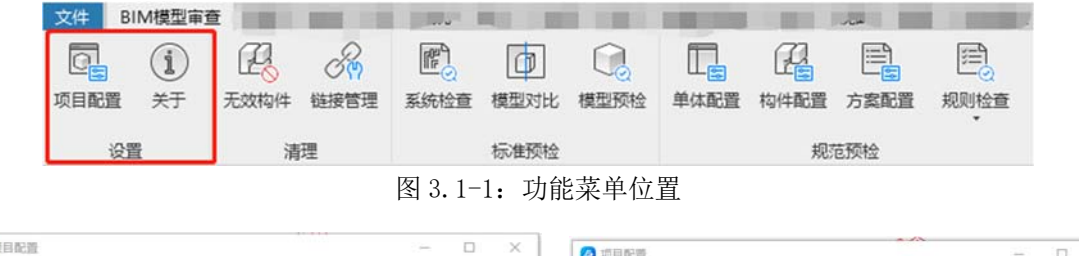

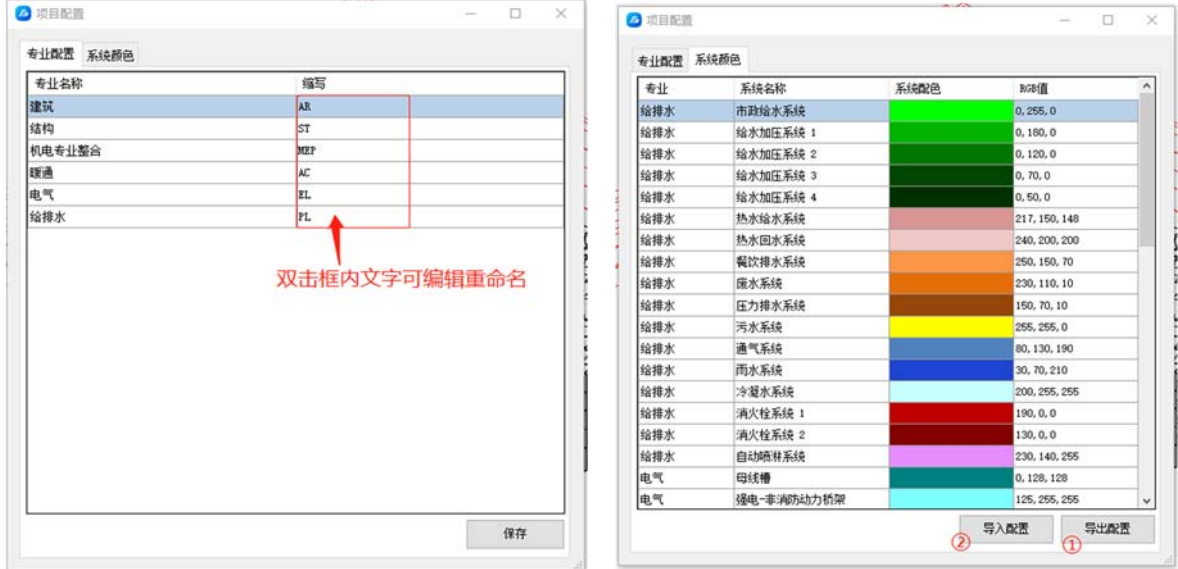

图 3.1-2: 专业配置功能 1999年 1000 2000 图 3.1-3: 系统配色管理

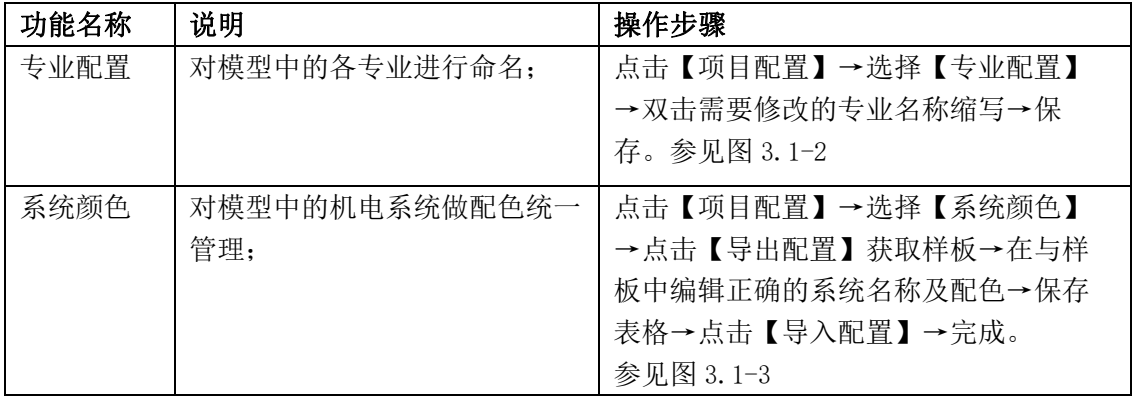

#### 3.1.2 【关于】

查看当前软件版本信息、更新记录,获取软件更新。

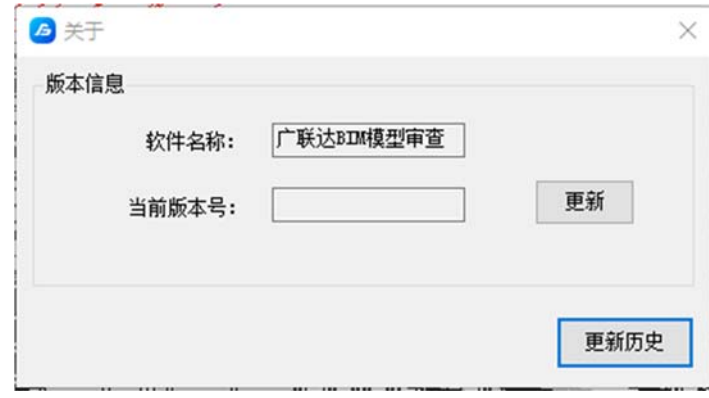

图 3.1-4:系统配色管理

3.2 清理

|      | BIM模型审查      |     |      |                     |           |      |      |             |           |           |  |
|------|--------------|-----|------|---------------------|-----------|------|------|-------------|-----------|-----------|--|
| 项目配置 | $\mathbf{i}$ | 效构件 | 链接管理 | $R_{\rm B}$<br>系统检查 | đ<br>模型对比 | 模型预检 | 单体配置 | مبر<br>构件配置 | 闫<br>方案配置 | E<br>规则检查 |  |
|      | 设置           |     | 清埋   |                     | 示准预检      |      |      |             | 规范预检      |           |  |

图 3.2-1:功能菜单位置

3.2.1 【无效构件】

在建模完成后会遗留一些无效的构件对象和各类型的链接参照关系文件,对于模型已经 没有实际价值,多余的房间构件保留会对模型的审查结果造成干扰。

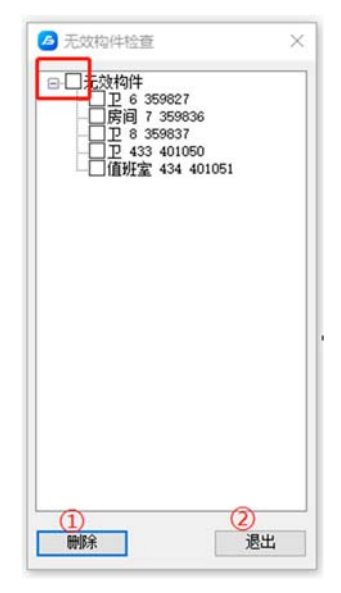

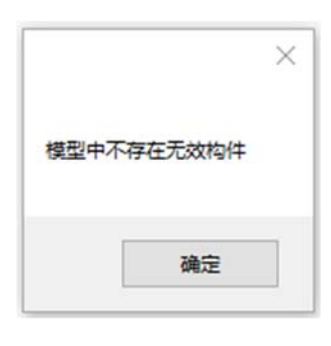

图 3.2-2: 无效构件清理 3.2-3: 图 3.2-3: 无垃圾构件

| 功能名称 | 说明              | 操作步骤                      |
|------|-----------------|---------------------------|
| 无效构件 | 对模型创建过程中遗留的无    | 点击【无效构件】→勾选需要清理           |
|      | 效房间构件做快速清理, 为模型 | 的房间对象 (建议全选) →点击标识①       |
|      | 瘦身;             | 按钮→点击标识②按钮→保存。参见图         |
|      |                 | $3.2 - 2$                 |
|      |                 | 注: 根据模型的清洁状态差异, 点击【无      |
|      |                 | 效构件】功能后会有两种情况, 若已经清理过     |
|      |                 | 垃圾构件, 会提示图 3.2-3 界面: 若未清理 |
|      |                 | 过, 或仍有残留, 会弹出图 3.2-2 界面。  |

#### 3.2.2 【链接管理】

在建模过程中曾用于参照的 dwg 图纸需要进行清理,正常情况下 BIM 施工图报审要按 单专业进行导出提交,所以与本专业模型无关的链接 rvt 文件也要解除链接关系并清除,避 免导出数据文件过大,以及和轻量化之后的显示的模型视图被无关内容干扰。

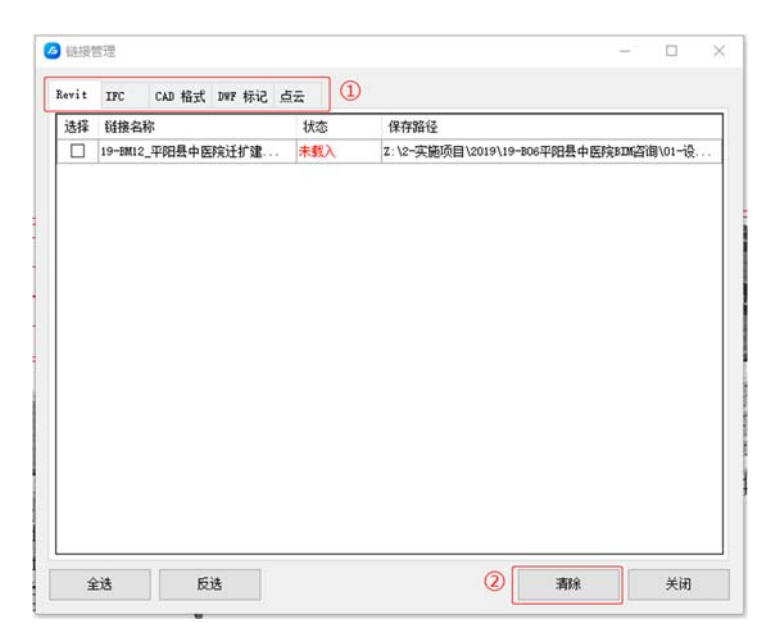

图 3.2-4:链接文件管理

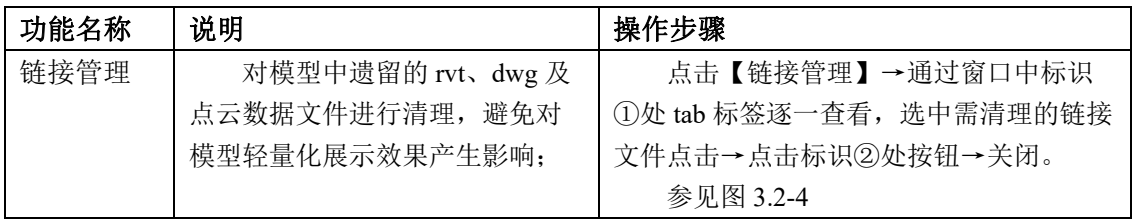

# 3.3 标准预检

|                     | 立性   | BIM模型审查 |     |      |                        |           |      |      |      |           |           |
|---------------------|------|---------|-----|------|------------------------|-----------|------|------|------|-----------|-----------|
|                     | 项目配置 | ఴ<br>关于 | 效构件 | 链接管理 | $\mathbb{R}^n$<br>系统检查 | Ħ<br>模型对比 | 模型预检 | 单体配置 | 构件配置 | ⊫<br>方案配置 | 拦<br>规则检查 |
|                     | 设置   |         |     | 清理   |                        | 标准预检      |      |      |      | 规范预检      |           |
| $\hat{\phantom{a}}$ |      |         |     |      |                        |           |      |      |      |           |           |

图 3.3:功能菜单位置

# 3.3.1 【系统检查】

帮助设计用户对模型进行整备检查,核验模型是否符合交付标准,发现不满 足交付标准的内容及时修改完善。

**O** témisik

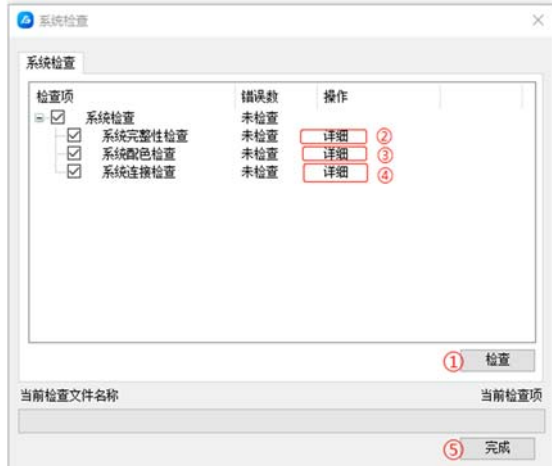

|   | 系统名称    | 当前配色 | 标准配色 | 状态   |
|---|---------|------|------|------|
| □ | 逆风      | 未设置  | 未设置  | 无法比较 |
| П | 同风      | 未设置  | 未设置  | 无法比较 |
| п | 排风      | 未设置  | 未设置  | 无法比较 |
| □ | 循环供水    | 未设置  | 未设置  | 无法比较 |
| □ | 循环回水    | 未设置  | 未设置  | 无法比接 |
| □ | 卫生设备    | 未设置  | 未设置  | 无法比较 |
| □ | 家用热水    | 未设置  | 未设置  | 无法比较 |
| □ | 家用冷水    | 未设置  | 未设置  | 无法比较 |
| □ | 湿式清防系统  | 未设置  | 未设置  | 无法比较 |
| п | 干式消防系统  | 未设责  | 未设置  | 无法比较 |
| □ | 预作用消防系统 | 未设置  | 未设置  | 无法比较 |
| □ | 其他海防系统  | 未设置  | 未设置  | 无法比较 |
| □ | 其他      | 未设置  | 未设置  | 无法比较 |
| □ | 通风孔     | 未设置  | 未设置  | 无法比较 |
|   |         |      |      |      |

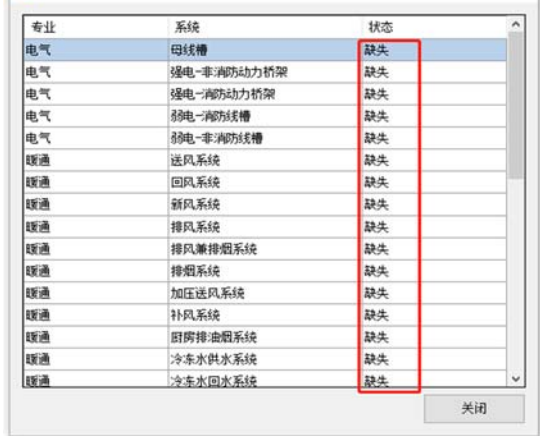

 $\square$   $\times$ 

图 3.3-1: 系统检查功能界面 2.3-2: 【系统完整性检查】详情

| 某は光形              | 系统名称               | 未连续构件ID | 未连接构件名称                                   |    |
|-------------------|--------------------|---------|-------------------------------------------|----|
| 空调冷热水回水系统         | 空湿冷热水回水系统 14       | 1074507 | AC-冷热回水水管                                 | 定位 |
| 空间冷热水阱水系统         | 空遥今热水供水系统 13       | 1074509 | AC-冷热供水水管                                 | 定位 |
| 空调冷热水阱水系统         | 空调冷热水供水系统 2        | 1073980 | AC-冷热供水水管                                 | 定位 |
| 空谣冷热水供水系统         | 空通冷热水供水系统 3        | 1073986 | AC-: 今热供水水管                               | 定位 |
| 空運冷热水供水系统         | 空運冷热水供水系统 4        | 1074008 | AC-冷热供水水管                                 | 定位 |
| 空迎冷热水供水系统         | 空调冷热水供水系统 5        | 1074032 | AC-冷热供水水管                                 | 宝位 |
| 交通冷热水供水系络         | 空图令热水供水系统 6        | 1074056 | AC-冷热供水水管<br>$\left( \widehat{1} \right)$ | 定位 |
| 空運冷热水供水系统         | 空遥冷热水供水系统 7        | 1074080 | AC-冷热供水水管                                 | 室位 |
| 空谣冷热水供水系统         | ☆遥今热水供水系は 8        | 1074104 | AC-冷热供水水管                                 | 宗位 |
| 空调冷热水烘水系统         | <b>空调冷热水供水系统 9</b> | 1074128 | AC-冷热供水水管                                 | 定位 |
| 空调冷热水供水系统         | 空通冷热水供水系统 10       | 1074152 | AC-:今热供水水管                                | 宠位 |
| 空谣冷热水供水系统         | 空通冷热水供水系统 11       | 1074176 | AC-冷热供水水管                                 | 定位 |
| 空调冷热水供水系统         | 空遥冷热水供水系络 12       | 1074200 | AC-冷热供水水管                                 | 宗位 |
| 空调冷热水回水系统         | 空遥冷热水回水系统 13       | 1074511 | AC-冷热回水水管                                 | 定位 |
| ZP-自动喷水灭火系统       | ZP-自动晒水灭火系统 22     | 1219398 | 自动感水水管                                    | 穿位 |
| ZP-白动病水灭火系统       | ZP-白动精水灭火系统 1      | 1199013 | 自动感水水管                                    | 定位 |
| PH-消火栓系统          | 78-酒火栓系统 1         | 1202629 | 镀锌钢                                       | 定位 |
| <b>BULGHANGER</b> | THE PROJECT OF A   | 1003030 | 28:446                                    |    |

图 3.3-3: 【系统配色检查】详情 图 3.3-4: 【系统连接检查】详情

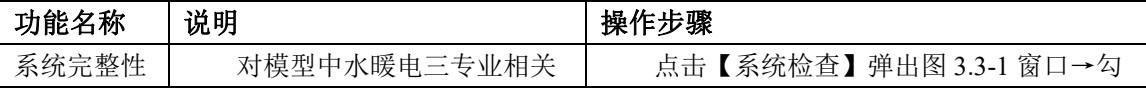

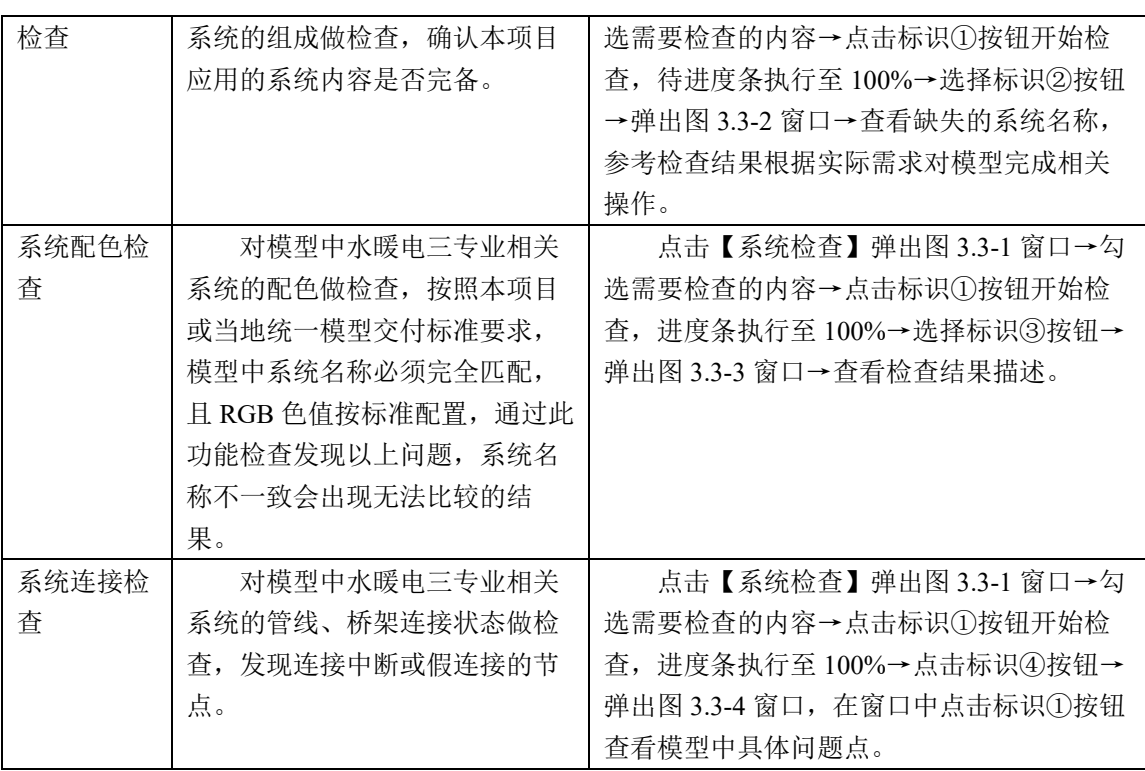

#### 3.3.2 【模型对比】

BIM 设计和二维图纸设计项目都会面对多从变更的问题,可能会出现缺少变 更细节描述造成的文件版本管理混乱问题,不便于设计成果文件的管理和应用, 软件提供了【模型对比】功能,帮助设计用户快速的排查比对同一 BIM 模型的多 个版本间变更差异。

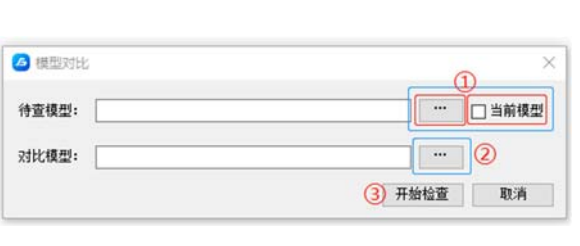

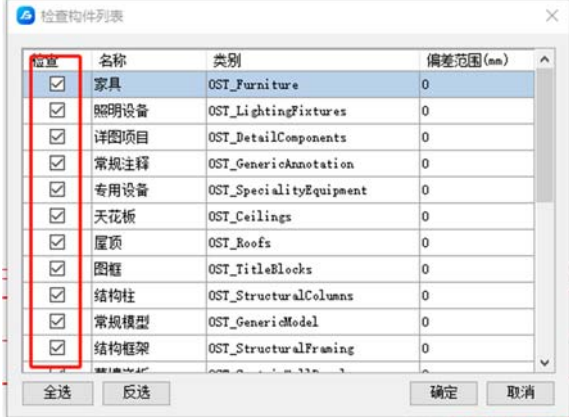

图 3.3-5: 功能启动界面 <br>图 3.3-6: 对比构件类别选择

| 序号                 | 检查规则 | 构件名称 | 构件ID    | ۸ |
|--------------------|------|------|---------|---|
|                    | 新增   | 系统嵌板 | 5590701 |   |
| 2                  | 新增   | 系统嵌板 | 5590716 |   |
| 3                  | 新增   | 系统嵌板 | 5590982 |   |
| 4                  | 新增   | 系统嵌板 | 5590983 |   |
| 5                  | 新增   | 系统嵌板 | 5590984 |   |
| 6                  | 新增   | 系统嵌板 | 5590985 |   |
| 7                  | 新增   | 系统嵌板 | 5590986 |   |
| 8                  | 新增   | 系统嵌板 | 5590987 |   |
| 9                  | 新增   | 矩形竖桩 | 5590522 |   |
| 10                 | 新增   | 矩形竖桩 | 5590523 |   |
| 11                 | 新增   | 矩形竖桩 | 5590524 |   |
| 12                 | 新增   | 矩形竖桩 | 5590525 |   |
| 13<br>$\triangleq$ | 新增   | 矩形竖桩 | 5590697 |   |

图 3.3-7:差异构件列表

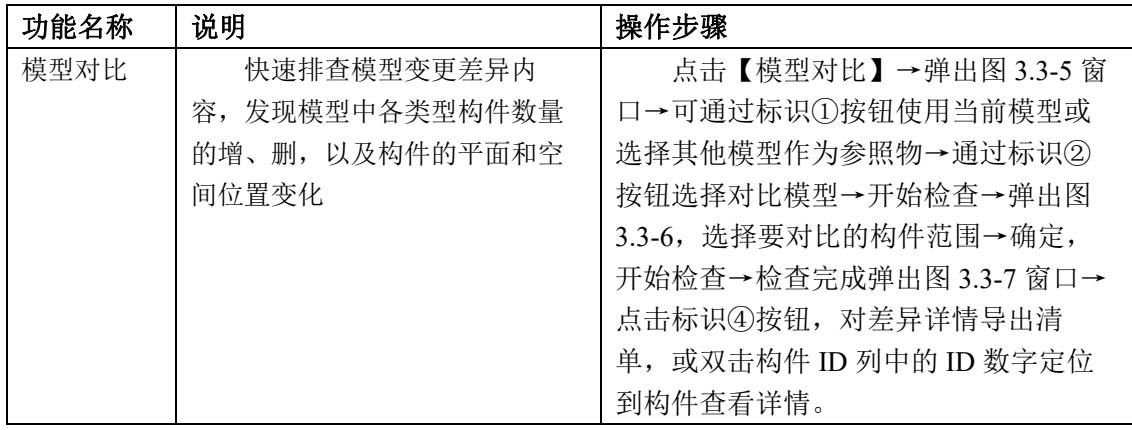

3.3.3 【模型预检】

BIM 施工图审查可以依托 GFC 数据标准进行检查, 为确保审查依赖参数的完 整性需对模型做预检,发现缺失的参数内容,并提供意见反写能力。当前功能是 基于本地区审查系统是依据 GFC 数据标准做的审查为前提,若不是可忽略此功 能。

9

| 预检标准<br>施工图审查-建筑专业<br>随工图审查 建筑专业                                                                                     |               | 检查<br>v  | $\circ$          |    |
|----------------------------------------------------------------------------------------------------|---------------|----------|------------------|----|
| 构件列表<br>构件列表 第工图审查 结构专业<br>□ 推拉玻 第工图审查 给排水专业<br>□ 推拉玻 第工图审查 我通专业                                                     | $\circled{1}$ | 属性质      | 图性值 (双击编辑)       | 状态 |
| 白防火门A-双面I                                                                                                    |               | 高面       |                  | 缺失 |
| 图 防火门_800×1800 丙<br>B-防火门 1500×2200 乙                                                                                | $\bar{z}$     | 非高窗      |                  | 缺失 |
| □ NH单图平开窗                                                                                                    | з             | 内窗套可见性   |                  | 缺失 |
| $E-CI5.09.15$<br>□ GC08.12.12                                                                                        |               | 外窗套可见性   |                  | 缺失 |
| 342450<br>342451                                                                                                    | 5             | 开启次数     | $\left(4\right)$ | 註法 |
| 342452                                                                                                    |               | 热阴 (R)   |                  | 辞生 |
| 342453<br>342454                                                                                                    |               | 热传系数 (U) |                  | 静生 |
| 342462                                                                                                    |               |          |                  |    |
| 342463<br>342464<br>350361<br>354330<br>354391<br>354421<br>354558<br>354648<br>354692<br>354744<br>354974<br>355155 |               |          |                  |    |

图 3.3-8:模型预检界面

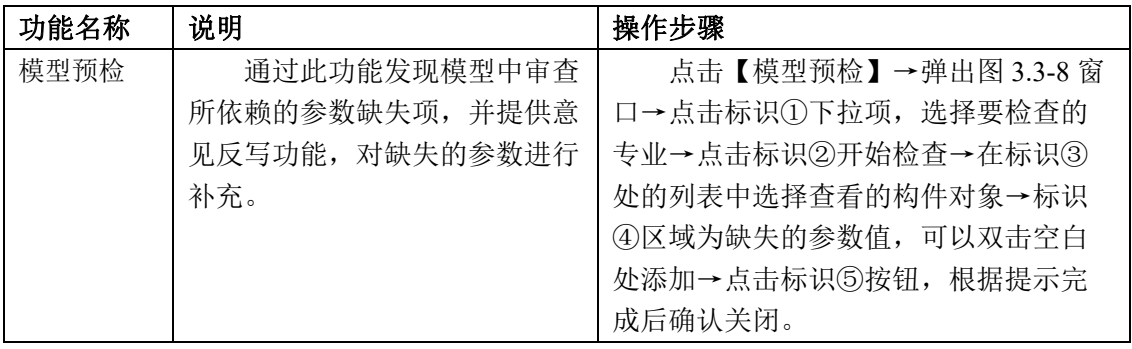

#### 3.4 规范预检

|      | BIM模型审查 |      |      |                        |               |      |                |            |           |           |
|------|---------|------|------|------------------------|---------------|------|----------------|------------|-----------|-----------|
| 项目配置 | i       | 无效构件 | 链接管理 | $\mathbb{R}^2$<br>系统检查 | $\ln$<br>模型对比 | 模型预检 | $\Box$<br>单体配置 | 64<br>构件配置 | 털<br>方案配置 | 罔<br>规则检查 |
| 设置   |         |      | 清理   |                        | 标准预检          |      |                |            | 规范预检      |           |

图 3.4 功能菜单位置

#### 3.4.1 【单体配置】

为满足设计用户同时参与多个项目,对不同功能类型建筑的检查需求,可以 创建多个不同类型的项目,实际应用环节可以便利的在多个项目间切换检查。

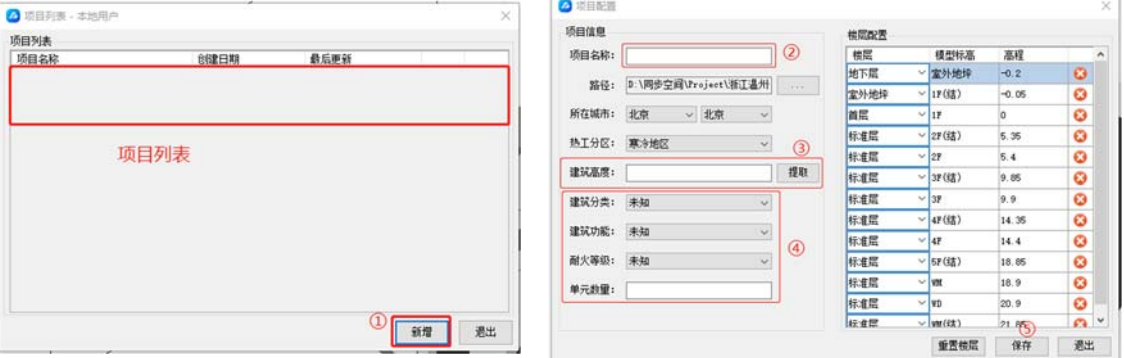

图 3.4-1:单体配置弹窗首页 图 3.4-2:单体配置功能界面

| 功能名称 | 说明              | 操作步骤                  |
|------|-----------------|-----------------------|
| 单体配置 | 通过此功能可创建多个不同    | 点击【单体配置】→弹出图 3.4-1 窗  |
|      | 类型的建筑项目, 便于设计用户 | 口→点击标识①按钮→弹出图 3.4-2 界 |
|      | 对项目模型做差异化的规范条文  | 面, 在标识②区域输入单体名称→在标    |
|      | 检查。             | 识③区域输入建筑物标高→在标识4区     |
|      |                 | 域逐项完成建筑信息的选择和填写,均     |
|      |                 | 为必填→完成以上操作点击标识⑤按      |
|      |                 | 钮。                    |

3.4.2 【构件配置】

在 Revit 环境下创建新的构件族需要通过对应的族样板实现,也有部分族可 以使用多种类型的样板创建,这种情况下对于审查技术便形成了挑战。Revit 平 台的模型审查识别依赖的是族样板所对应的专属接口类型,每个构件样板类型均 有对应的专属接口,也是身份标识。为了不对设计人员在创造力做过多限制,可 通过兼容适配的方式识别到非标准的自建族构件。

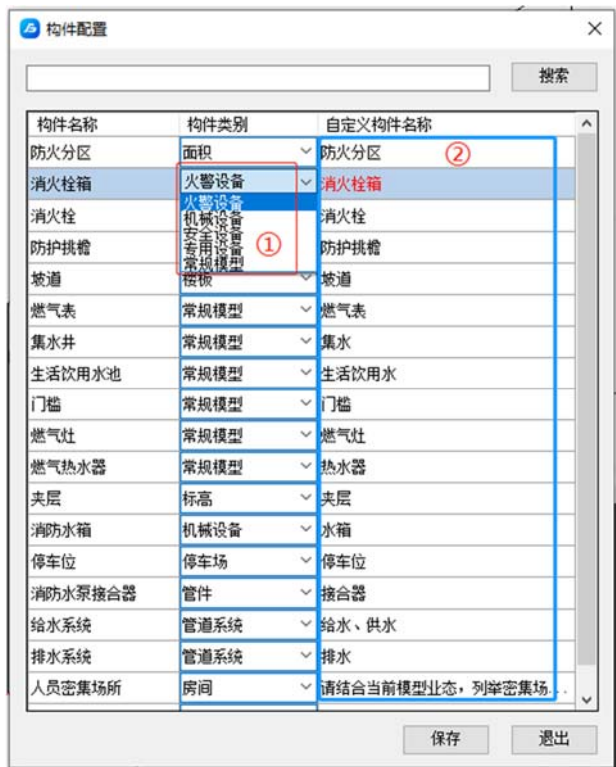

图 3.4-3:构件配置功能界面

| 功能名称 | 说明                 | 操作步骤                    |
|------|--------------------|-------------------------|
| 构件配置 | 通过此功能对设计用户自建       | 点击【构件配置】→弹出图 3.4-3 窗    |
|      | 的非标准族构件讲行兼容性适      | 口→以标识①所对应的消火栓箱构件为       |
|      | 配,添加自建构件在模型中的实     | 例, 在下拉项中选定自建族实际应用的      |
|      | 际命名, 让程序能够正确的将自    | 样板类型→弹出图 3.4-2 界面, 在标识② |
|      | 建构件与 Revit 标准样板形成映 | 区域输入单体名称→在标识③区域输入       |
|      | 射匹配。               | 建筑物标高→在标识④区域逐项完成建       |
|      |                    | 筑信息的选择和填写, 均为必填→完成      |
|      |                    | 以上操作点击标识⑤按钮。            |
|      |                    |                         |

3.4.3 【方案配置】

为满足用户有对不同类型建筑单体、分项工程做规范检查的需求,可同时创 建多个针对不同检查需求的规范条文组合方案,用户根据审查需求灵活选择应用 合适的组合方式。

| △ 方案配置        |                        |            |        |                                                                                                    | o<br>$\times$ |
|---------------|------------------------|------------|--------|----------------------------------------------------------------------------------------------------|---------------|
| 现有方案名称        | 规则线                    | 飯本日期       | 原文编号   | 规则                                                                                                    |               |
| 住宅地上          | Б                      | 2023-02-01 |        | 排烟管道下列部位应设置排烟防火阀:                                                                                                    |               |
| 建筑防火          |                        | 2023-02-01 | 4.4.10 | 4 穿越防火分区处。<br>5.穿越空调机房的送风、回风干管                                                                                                    |               |
|               |                        |            | 4.4.11 | 设置排烟管道的管道井应采用耐火极限不小于1.00k的隔墙与相邻区域分隔; 当墙上必须设置检修门时, 应采用乙<br>级防火门。                                                                                                    |               |
|               | 组合方案列表                 |            | 5.1.3  | 民用建筑的制火等级应根据其建筑高度、使用功能、重要性和火灾扑救难度等确定,并应符合下列损定; 地下或半<br>想下建筑(室)和一类高层建筑的制火等级不应低于一级; 单、多层重要公共建筑和二类高层建筑的制火等级不应低<br>于二级。                                                                                                    |               |
|               |                        |            | 5.3.1A | 独立建造的一、二级耐火等级老年人照料设施的建筑高度不宜大于32m,不应大于54m; 独立建造的三级耐火等级老<br>年人照料设施。不应超过2层。                                                                                                    | 参数配置          |
|               |                        |            | 5.3.1  | 除本规范另有规定外,不同耐火等级建筑的允许建筑高度或层数、防火分区最大允许建筑面积应符合表5.3.1 的规<br>定。                                                                                                    |               |
|               | $\boldsymbol{\lambda}$ |            | 5.3.2  | 建筑内设置自动抹膜、敞开帷梯等上、下层相逢通的开口时。其防火分区的建筑面积 应按上、下层相连通的建筑<br>通知结束的计算机 至美地计算标准的建筑两种分支系统的,多类的 采 的现在时间,应对的防火分区。高度从10万元,<br>1982年,全景中市的工作的公分区与建筑和设置自动文化系统时,同接定通知服定着加 1.3 目击、算后的建筑面积<br>2002年,是最后市场工作的公分区与建筑和设置自动文化系统时,同接定通知通知有罪。其意见的计算机,但是在对象的一个 | 可编辅<br>的参数    |
|               |                        |            |        | 组成方案的规范条文内容                                                                                                    |               |
| Œ<br>新增<br>编辑 | 删除                     |            |        |                                                                                                    |               |

图 3.4-4:规范审查方案配置主界面

| 关键字: | 方案名称:<br>选择检查规则                     | 查询<br>规则出处: | (3)                                                                                                    |
|------|-------------------------------------|-------------|----------------------------------------------------------------------------------------------------|
|      | ヮ<br>规范名称                           | 原文编号        | 全部<br>$\checkmark$<br>规则原文                                                                                                    |
|      | 《20kV及以下变电所设计规范》<br>GB50053-2013    | 2.0.4       | 在多层或高层建筑物的地下层设置非充油电气设备的配电所、变电所时,应符合下列规定:<br>!当有多层地下层时,不应设置在最底层; 当只有地下一层时,应采取抬高地面和防止雨水、消防水等<br>积水的措施。<br>2 应设责设备运输通道。<br>3 应根据工作环境要求加设机械通风、去湿设备或空气调节设备。                                                                                                    |
|      | 《建筑防烟排烟系统技术标准》<br>GB51251-2017      | 3.1.2       | 建筑高度大于50m的公共建筑、工业建筑和建筑高度大于100m 的住宅建筑, 其防烟楼梯间、独立前室、<br>共用前室、合用前室及消防电梯前室应采用机械加压送风系统。                                                                                                    |
|      | 《建筑防烟排烟系统技术标准》<br>GB51251-2017<br>4 | 3.1.5       | 防烟楼梯间及其前室的机械加压送风系统的设置应符合下列规定:<br>1  建筑高度小于或等于50m的火共建筑、工业建筑和建筑高度小于或等于100m的住宅建筑,当采用独立<br>前室目标(何一个门与走道既房间相面时,可以在楼梯间设置机械加压送风系统) 当独立前室有多个门<br>81  模拟间、独立前室应分别使立设置机械加压法风系线。<br>2  当采用剪刀被梯时,其两个模株间及其前室的机械加压压风系线应分别独立设置。<br>3 当采用剪刀被梯时,其两个模株间及其前室的机械加压送风系线应分别独立设置。 |
|      | 《建筑防烟排烟系统技术标准》<br>GB51251-2017      | 3.2.1       | 采用自然通风方式的封闭楼梯间、防烟楼梯间,应在最高部位设置面积不小于1.0m2的可开启外窗或开<br>口;<br>[当建筑高度大于10m时; 尚应在楼梯间的外墙上每5层内设置总面积不小于2. Om2的可开启外窗或开口;<br>且布置间隔不大于3层                                                                                                    |
|      | 《建筑防烟排烟系统技术标准》<br>GB51251-2017      | 3.2.2       | 前室采用自然通风方式时,独立前室、消防电梯前室可开启外窗或开口的面积不应小于2.0 ㎡,公用前<br>室、合用前室不应小于3.0 ㎡                                                                                                    |
|      | 《建筑防烟排烟系统技术标准》<br>GB51251-2017      | 3.2.3       | 采用自然通风方式的避难层(间)应设有不同朝向的可开启外窗,其有效面积不应小于该避难层(间)<br>地面面积的2%,且每个朝向的面积不应小于2. Om2。                                                                                                    |
|      | 《建筑防烟排烟系统技术标准》<br>GB51251-2017      | 3.3.11      | 设置机械加压送风系统的封闭楼梯间、防烟楼梯间,尚应在其顶部设置不小于1m2的固定窗。靠外墙的防<br>烟楼梯间,尚应在其外墙上每5层内设置总面积不小于2m2的固定窗。                                                                                                    |
|      | 《无障碍设计规范》GB 50763-2012              | 3.4.4       | 轮椅坡道的最大高度和水平长度应符合表3.4.4的规定。                                                                                                    |
|      | 《无障碍设计规范》GB 50763-2012              | 3.6.2       | 台阶的无障碍设计应符合下列规定: 1 公共建筑的室内外台阶踏步宽度不宜小于300mm,踏步高度不宜<br>大于150mm,并不应小于100mm;踊步应防滑; 三级及三级以上的台阶应在两侧设置扶手; 台阶上行及下<br>行的第一阶宜在颇色或材质上与其他阶有明显区别                                                                                                    |

图 3.4-5:规范组合配置功能

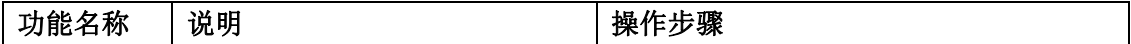

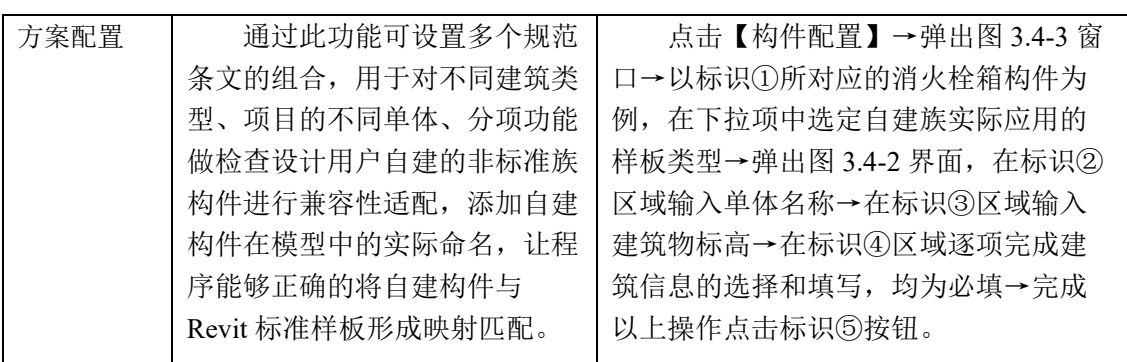

# 3.4.4 【规则检查】

此功能可帮助设计用户能够在正式提交施工图审查系统前发现模型中违反 规范的问题,提升一审通过率,有助于促进设置质量提升。

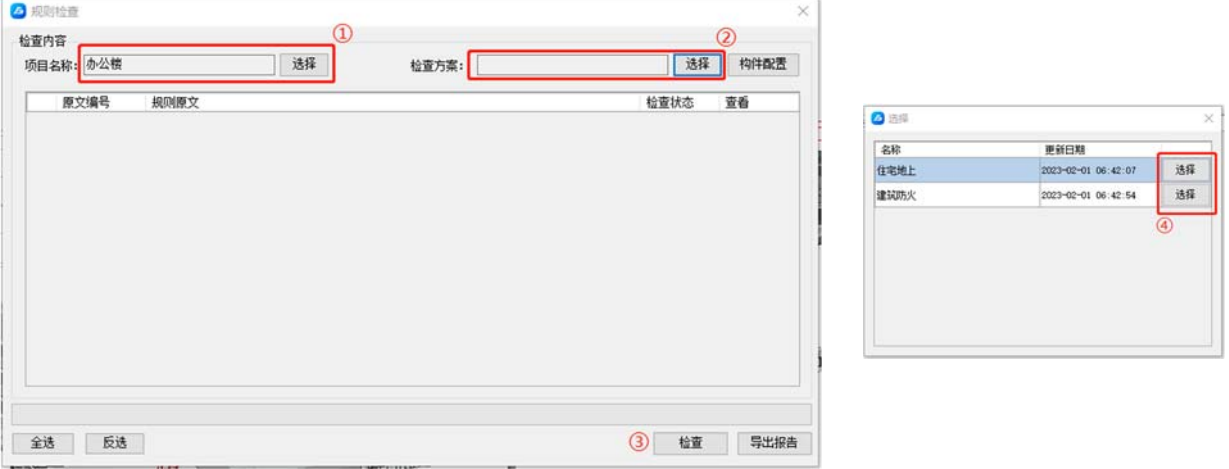

图 3.4-6:规则审查功能 图 3.4-7:选择规则组合

| 项目名称: 办公楼     | 选择<br>建筑防火<br>检查方案:                                  |                     | 选择<br>构件配置         |
|---------------|------------------------------------------------------|---------------------|--------------------|
| 原文编号          | 规则原文                                                 | 检查状态(               | 查看<br>۸            |
| 罓<br>6.2.9    | 建筑内的电梯井等竖井应符合下列规定: 1 电梯井应独立设置,井内严禁敷设可燃气体.            |                     | 音看                 |
| ☑<br>6.3.1    | 楼梯梯段净宽不应小于1,10m,不超过六层的住宅,一边设有栏杆的梯段净宽不应小于             |                     | 音看                 |
| ☑<br>6.3.2    | 楼梯踏步宽度不应小于 O. 26m,踏步高度不应大于 O. 175m。扶手高度不应小于 O. 9     |                     | 查看                 |
| ☑<br>6.3.3    | 建筑用房的室内净高应符合国家现行相关建筑设计标准的规定,地下室、局部夹层、走               |                     | 查看                 |
| ☑<br>6.4.1    | 高、低压配电室、变压器室、电容器室、控制室内不应有无关的管道和线路通过。                 | $\langle 3 \rangle$ | 查看                 |
| ☑<br>6.4.2    | 封闭楼梯间除应符合本规范第 6.4.1 条的规定外,尚应符合下列规定:<br><b>A 10 W</b> |                     | 否看                 |
| ☑<br>6.4.2    | 十二层及十二层以上的住宅,每栋楼设置电梯不应少于两台,其中应设置一台可容纳担               |                     | 查看                 |
| ☑<br>6.4.3    | 防烟楼梯间除应符合本规范第 6.4.1 条的规定外,尚应符合下列规定:<br>$\sim$ $\sim$ | ⋒                   | 音看                 |
| ☑<br>6.4.4    | 除通向避难层错位的疏散楼梯外,建筑内的疏散楼梯间在各层的平面位置不应改变。除               | ค                   | 音看                 |
| ☑<br>6.4.5    | 室外磕散楼梯应符合下列规定:1. 样杆扶手的高度不应小于1. 10m,楼梯的净宽度不应          | Ω                   | 查看                 |
| 罓<br>6, 4, 10 | 骑散走道在防火分区处应设置常开甲级防火门。                                | Q                   | 音看                 |
| ☑<br>6.4.11   | 建筑内的磕散门应符合下列规定:1民用建筑和厂房的磕散门,应采用向磕散方向开启….             | ദ                   | 查看<br>$\checkmark$ |

图 3.4-8:规则审查结果界面

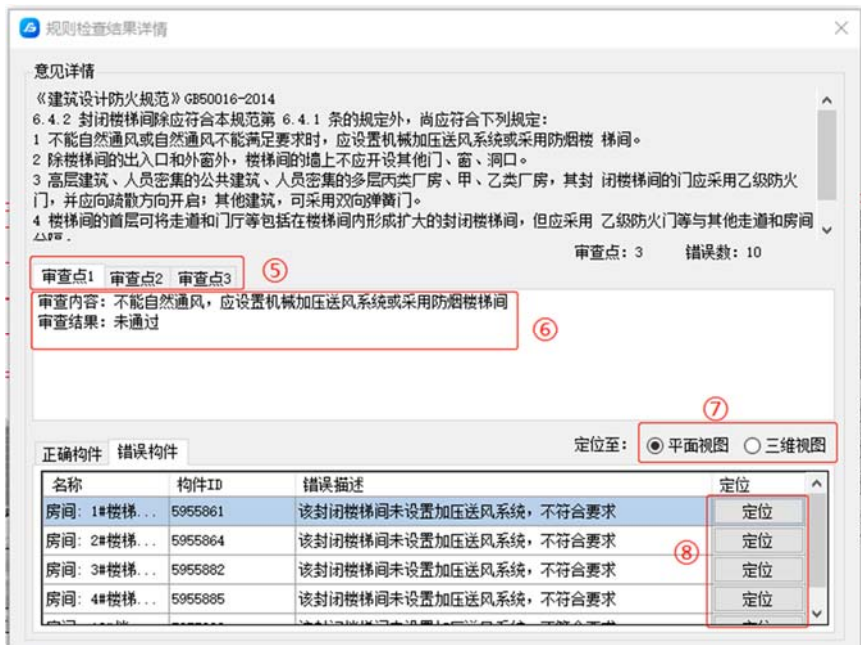

图 3.4-9:规则审查结果详情查看

**Home House** 

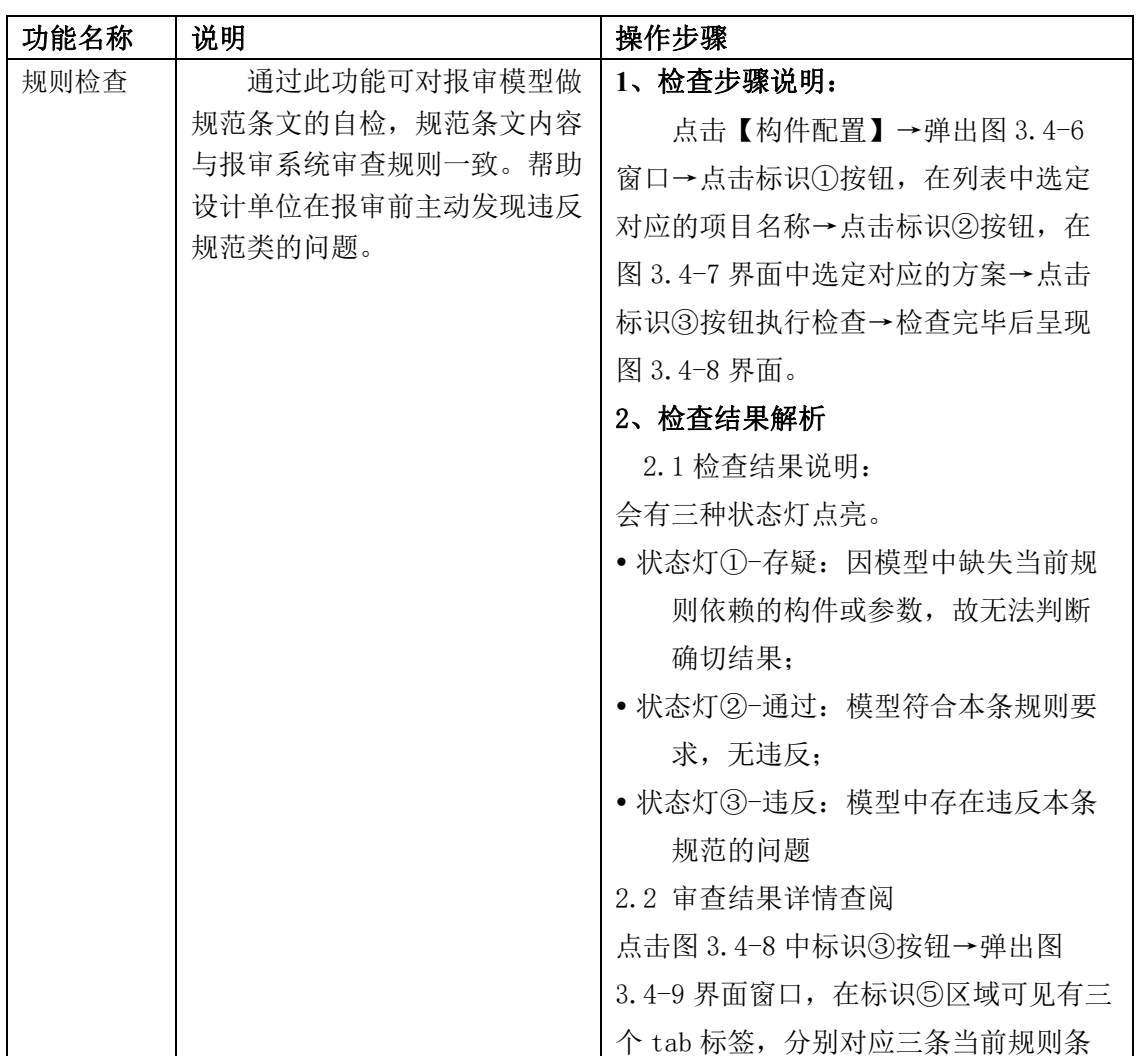

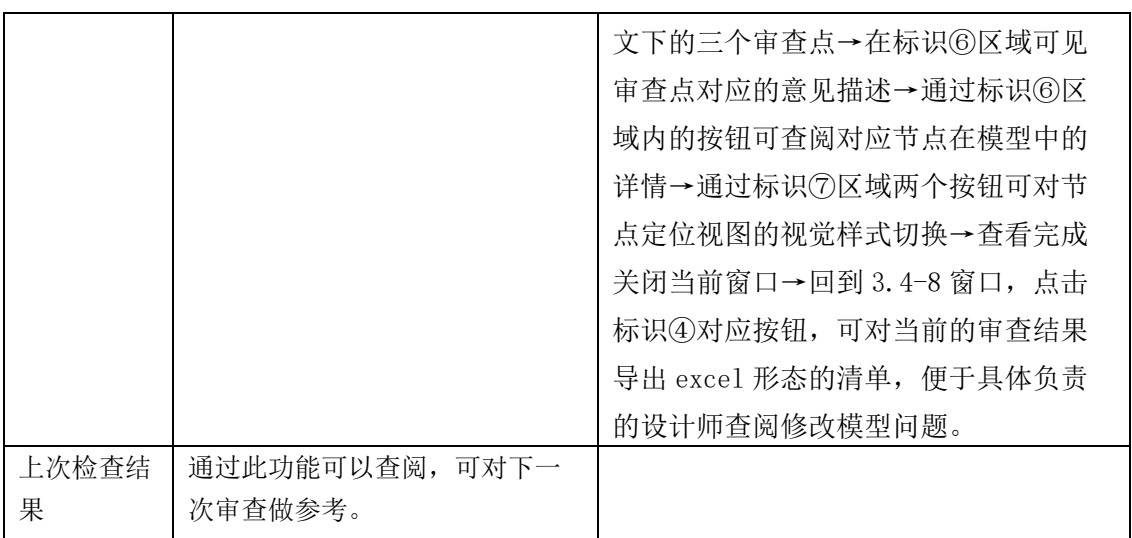

# 4 BIM 施工图审查建模要点

#### 4.1 通用建模要求

4.1.1 命名规则的规定应符合交付标准的规定,字段应完整,并符合常规专业 命名,体现构件的特性。

4.1.2 模型颜色设置的规定应符合交付标准的规定,并结合预检工具设置。

4.1.3 模型按专业拆分为建筑、结构、给排水、暖通、电气等,定位统一。

4.1.4 需确保项目信息准确无误,并填写在项目信息中。

4.1.5 模型应采用公制单位。除总图特殊要求外,长度单位应为毫米。

4.1.6 为准确识别楼层,需确保标高命名准确,如存在辅助标高应删除或区分 命名。

4.1.7 模型视图应有与图纸对应的分类视图(如出图视图),包括三维视图、 平面视图、立面视图、剖面视图等,以及面积平面表示的分区视图,并与对应 图纸的命名一致或具备关联关系。

# 4.2 建筑专业建模要点

| 参数属性 | 参数名称                                                                                                    |                                                                                                    | 属性添加操作                                                                                                    |  |  |  |  |
|------|----------------------------------------------------------------------------------------------------|----------------------------------------------------------------------------------------------------|----------------------------------------------------------------------------------------------------|--|--|--|--|
|      | 面积                                                                                                    |                                                                                                    | 自动计算无需添加                                                                                                    |  |  |  |  |
| 几何参数 | 轮廓                                                                                                    |                                                                                                    | 自动计算无需添加                                                                                                    |  |  |  |  |
|      | 层高                                                                                                    |                                                                                                    | 自动计算无需添加                                                                                                    |  |  |  |  |
|      | 标高                                                                                                    |                                                                                                    | 自动计算无需添加                                                                                                    |  |  |  |  |
|      | 分区                                                                                                    |                                                                                                    | 自动计算无需添加                                                                                                    |  |  |  |  |
| 属性参数 | 功能名称                                                                                                    |                                                                                                    | 符合专业用语, 如楼梯间、会议室、XX 管井等                                                                                                |  |  |  |  |
|      | 房间类型                                                                                                    |                                                                                                    | 避难间、疏散走道等                                                                                                    |  |  |  |  |
|      | 自动喷水灭火系统                                                                                                    |                                                                                                    | 是否(如链接给排水专业模型审查,可自动识别)                                                                                                 |  |  |  |  |
|      | 疏散人数                                                                                                    |                                                                                                    | 是否人员密集                                                                                                    |  |  |  |  |
| 图示   | 属性<br>房间(1)<br>约束<br>标高<br>上限<br>高度偏移<br>底部偏移<br>尺寸标注<br>面积<br>周长<br>房间标示高度<br>体积<br>计算高度<br>标识数据<br>阶段化<br>其他<br>房间编号<br>户型名称<br>户型编号<br>换行文字<br>楼号<br>单元<br>面积系数<br>房间类型<br>疏散人数<br>自动喷水灭火系统 | 1F<br>$\overline{1F}$<br>4000.0<br>0.0<br>17.280<br>16800.0<br>4000.0<br>未计算<br>0.0<br>会议室<br>非人员密集<br>是 | X 图 1F<br>X<br>√ 6 编辑类型<br>$\hat{\mathbf{z}}$<br>M0921<br>$\hat{\mathbf{x}}$<br>$17.28 \,\mathrm{m}^2$<br>×<br>×<br>×. |  |  |  |  |

4.2.1 房间建模方式为放置房间族。

# 4.2.2 分区建模方式为面积平面。

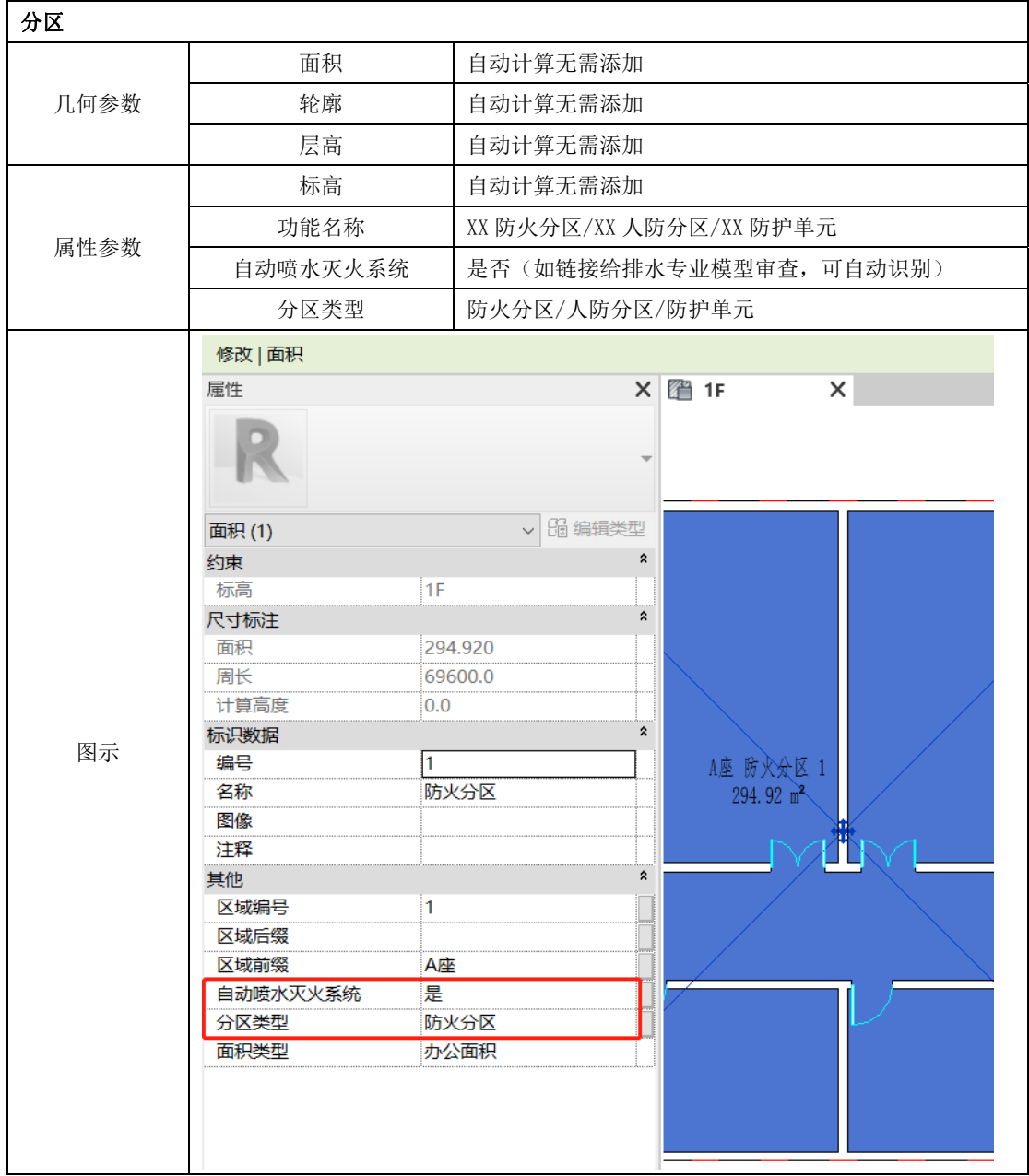

4.2.3 消防车道建模方式为子面域或楼板表示,本手册示意为子面域。

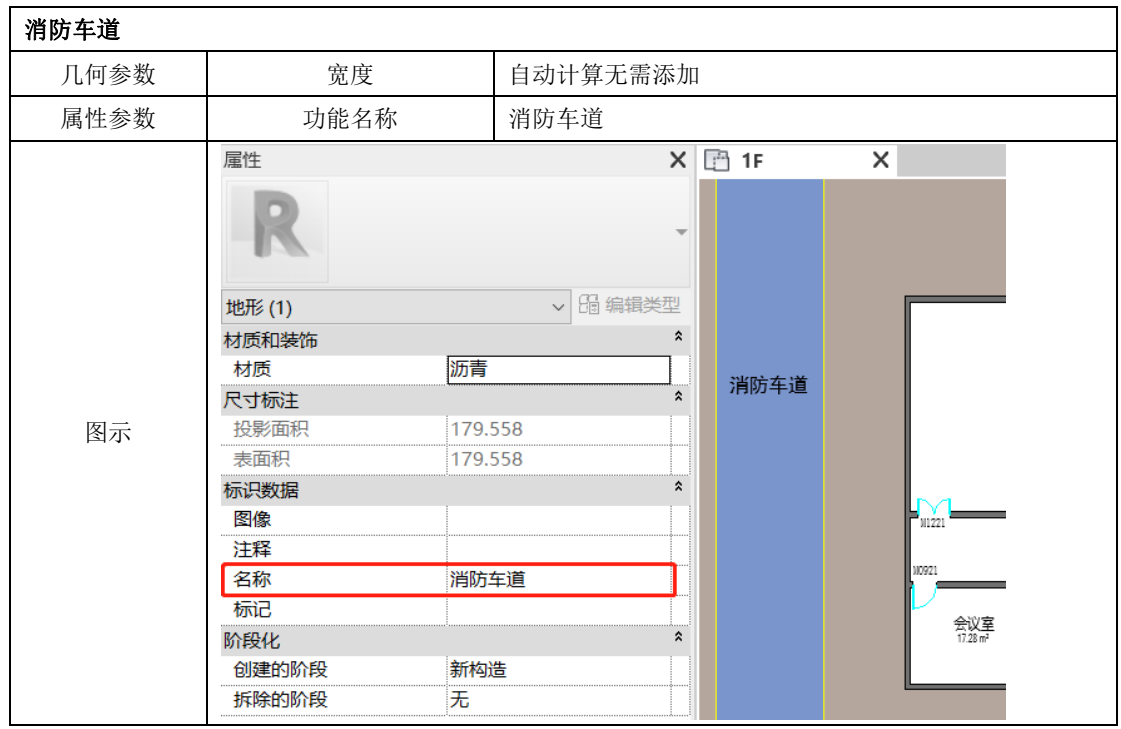

4.2.4 消防登高操作场地建模方式为子面域或楼板表示,本手册示意为楼板。

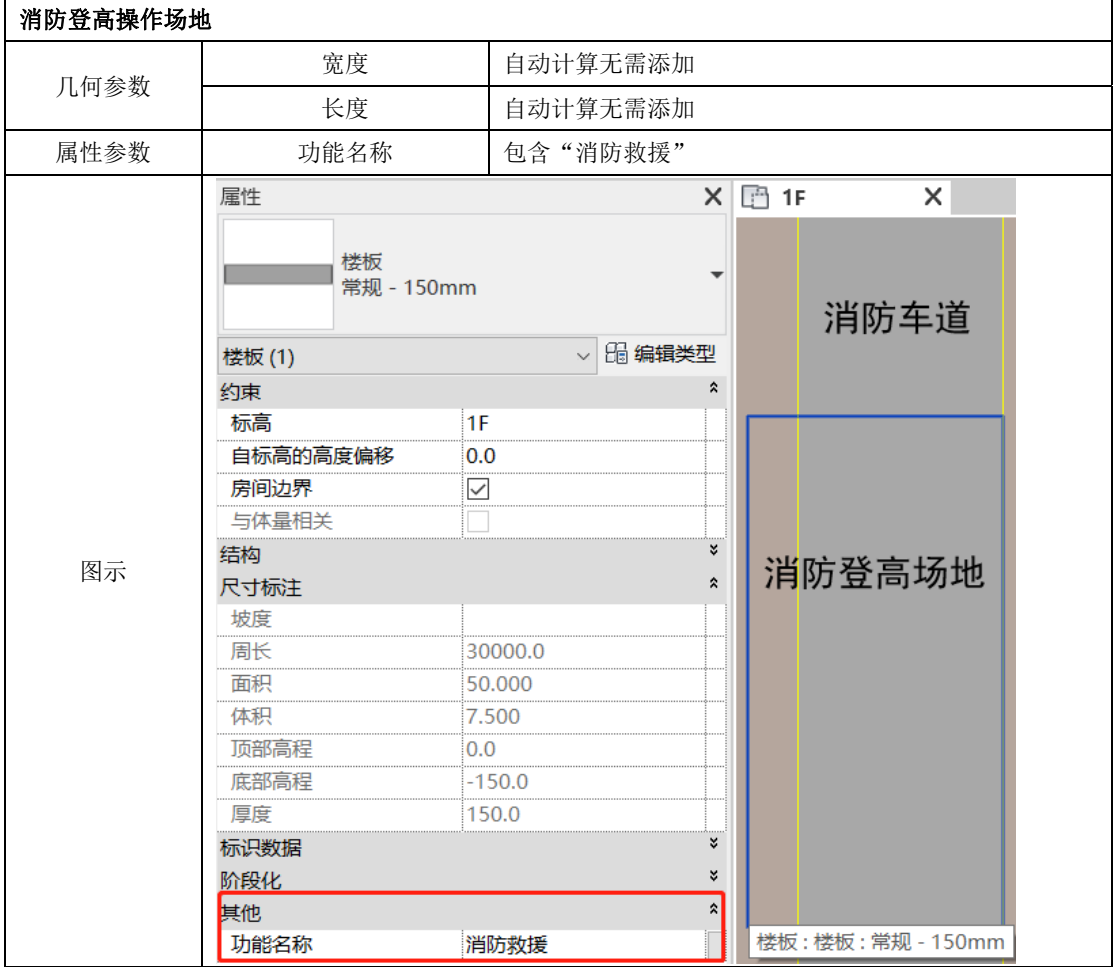

# 4.2.5 墙的建模方式为系统族:基本墙。

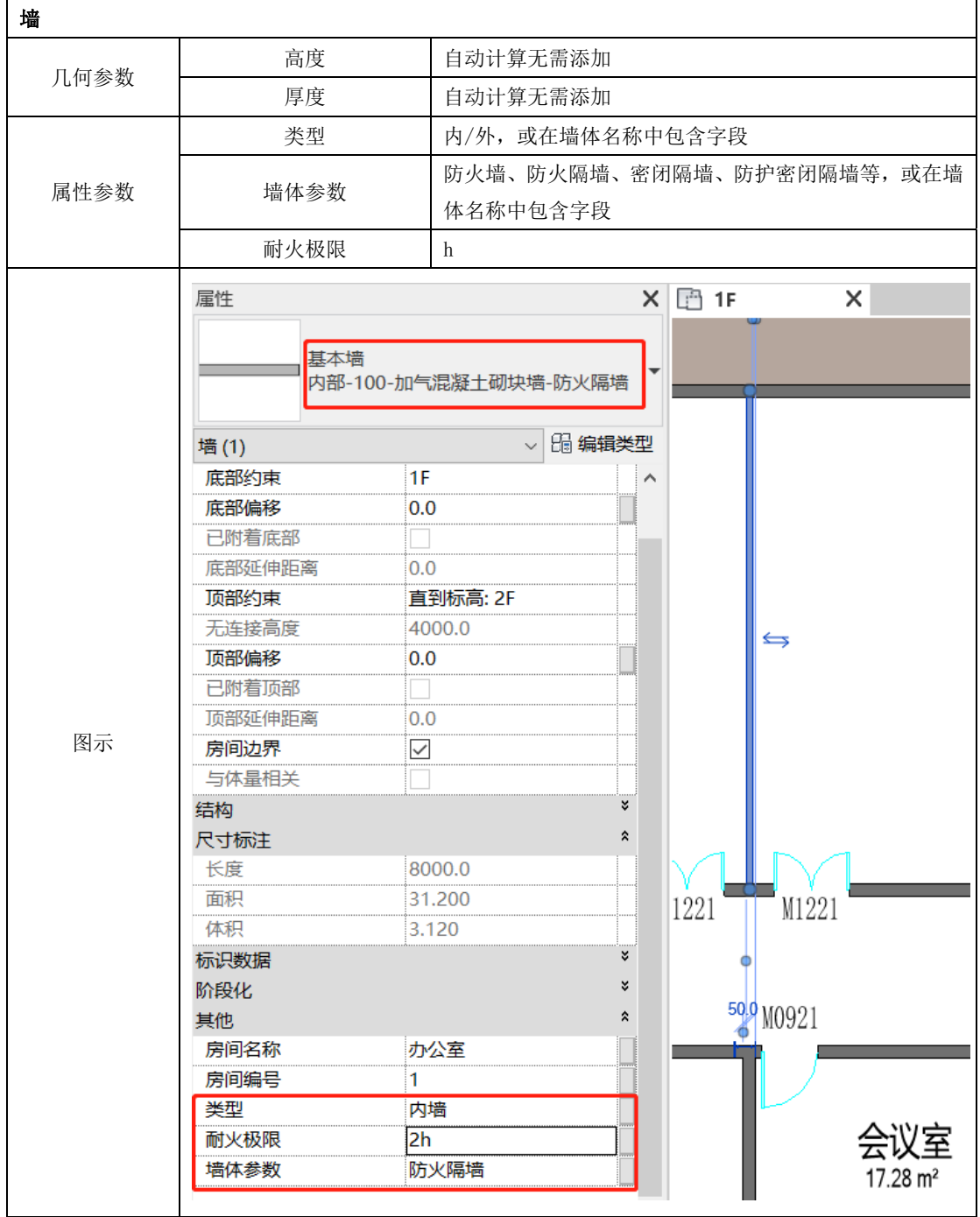

# 4.2.6 门的建模方式为放置族。

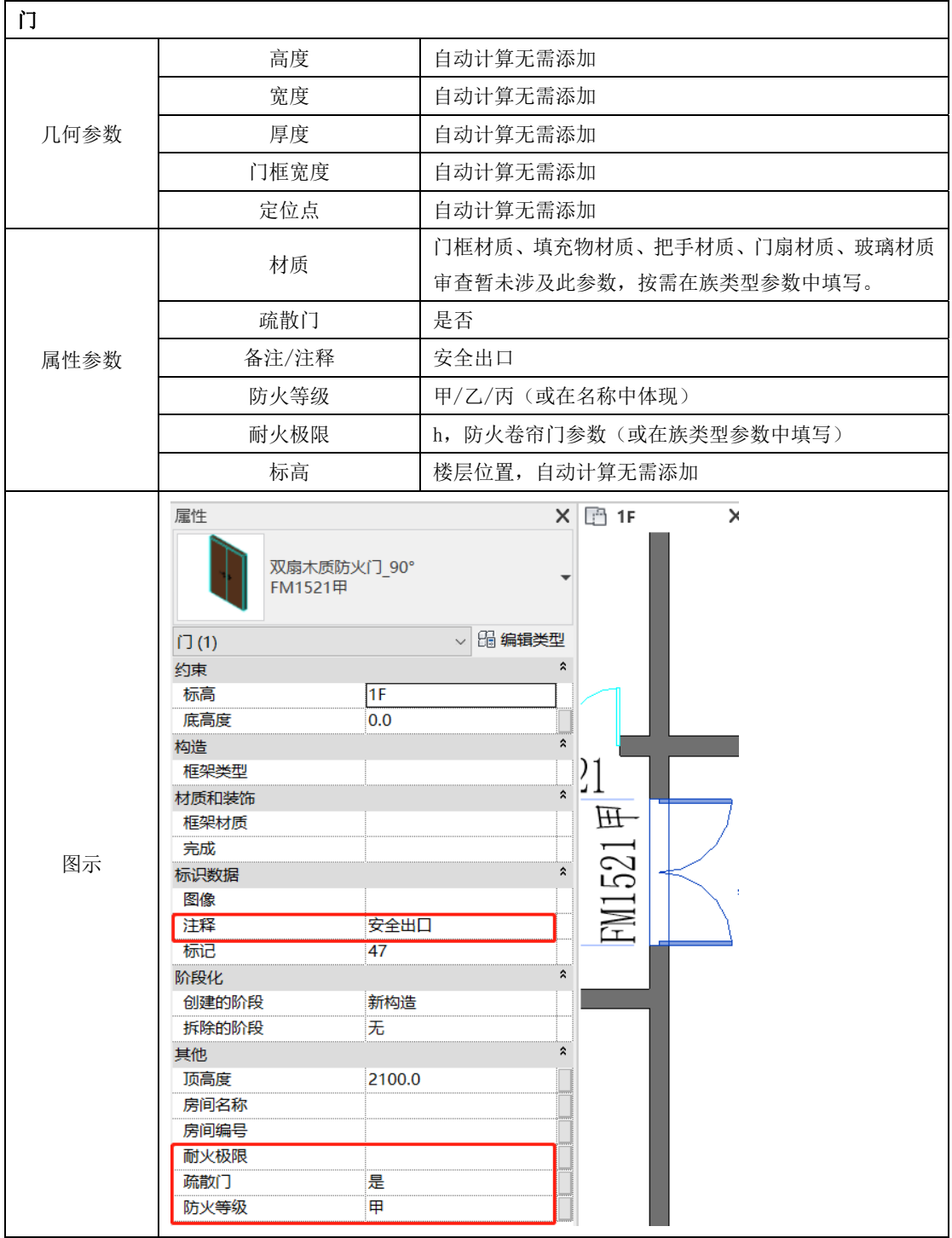

# 4.2.7 窗的建模方式为放置族。

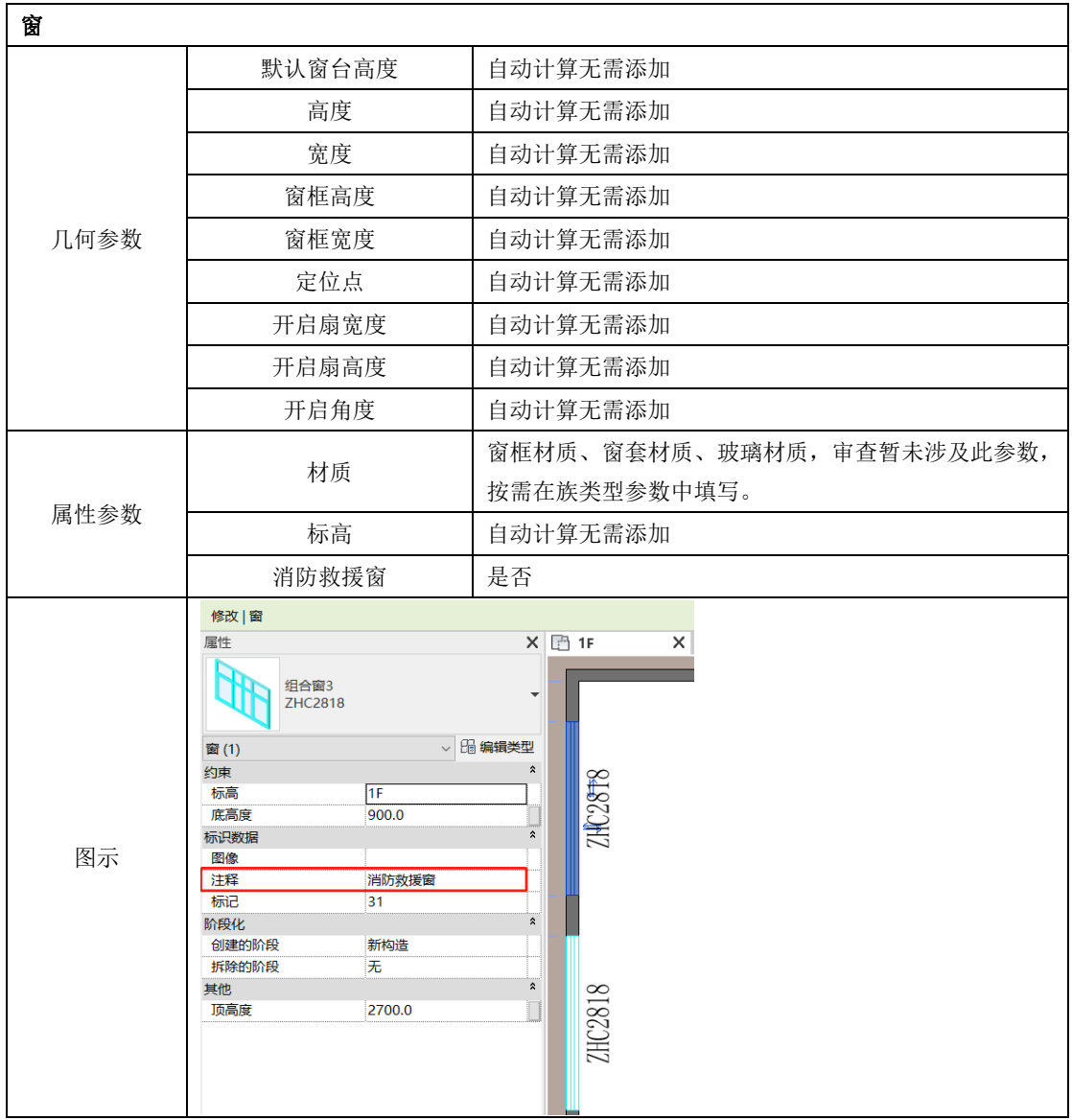

4.2.8 坡道建模方式为放置族,或用楼板建模,本手册以楼板为例。

| 坡道   |                           |         |               |        |   |      |  |  |  |
|------|---------------------------|---------|---------------|--------|---|------|--|--|--|
|      | 长度                        |         | 自动计算无需添加      |        |   |      |  |  |  |
| 几何参数 | 宽度                        |         | 自动计算无需添加      |        |   |      |  |  |  |
|      | 坡度                        |         | 自动计算无需添加      |        |   |      |  |  |  |
|      | 标高                        |         | 自动计算无需添加      |        |   |      |  |  |  |
| 属性参数 | 坡道类型                      |         | 汽车坡道、无障碍、自行车等 |        |   |      |  |  |  |
|      | 麗性                        |         |               | X 图 1F | × |      |  |  |  |
|      |                           |         |               |        |   | GFJ2 |  |  |  |
|      | 標板<br>常规 - 150mm          |         |               |        |   |      |  |  |  |
|      | 楼板(1)                     |         | √ 图 编辑类型      |        |   |      |  |  |  |
|      | 标案                        | 1F      |               |        |   |      |  |  |  |
|      | 自标高的高度偏移                  | 0.0     |               |        |   |      |  |  |  |
|      | 房间边界                      | ☑       |               |        |   |      |  |  |  |
|      | 与体晶相关                     |         |               |        |   |      |  |  |  |
|      | 结构<br>编辑板形状<br>尺寸标注<br>地度 |         |               |        |   |      |  |  |  |
|      | 周长                        | 36400.0 |               |        |   |      |  |  |  |
| 图示   | 面积                        | 38.095  |               |        |   |      |  |  |  |
|      | \$8.973                   | 5.714   |               |        |   |      |  |  |  |
|      | 顶部高程                      | 空化      |               | 6%     |   | 10%  |  |  |  |
|      | 度部高程                      | 章化      |               |        |   |      |  |  |  |
|      | 厚度                        | 150.0   |               |        |   |      |  |  |  |
|      | 标识数据                      |         | $\pm$         |        |   |      |  |  |  |
|      | 图像                        |         |               |        |   |      |  |  |  |
|      | 注释                        |         |               |        |   |      |  |  |  |
|      | 标记                        |         |               |        |   |      |  |  |  |
|      | 胎缀化                       |         | ă.            |        |   |      |  |  |  |
|      | 创建的阶段                     | 新构造     |               |        |   |      |  |  |  |
|      | 拆除的阶段                     | 无       |               |        |   |      |  |  |  |
|      | 其他                        |         | ٠             |        |   |      |  |  |  |
|      | 功能名称                      |         |               |        |   |      |  |  |  |
|      | 坡道类型                      | 汽车坡道    |               |        |   |      |  |  |  |

# 4.2.9 楼板建模方式为系统族。

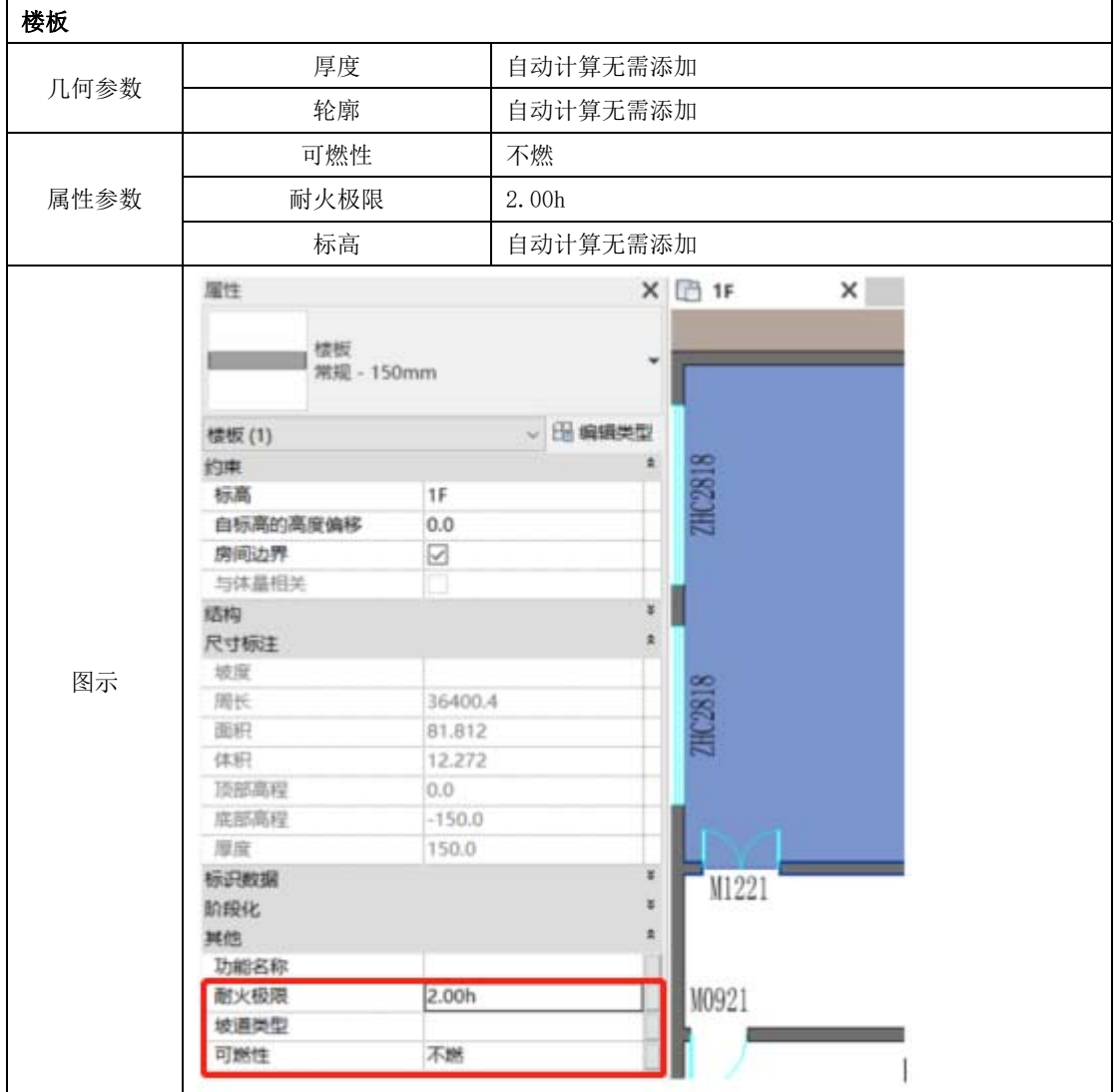

# 4.2.10 电梯建模方式为放置电梯族。

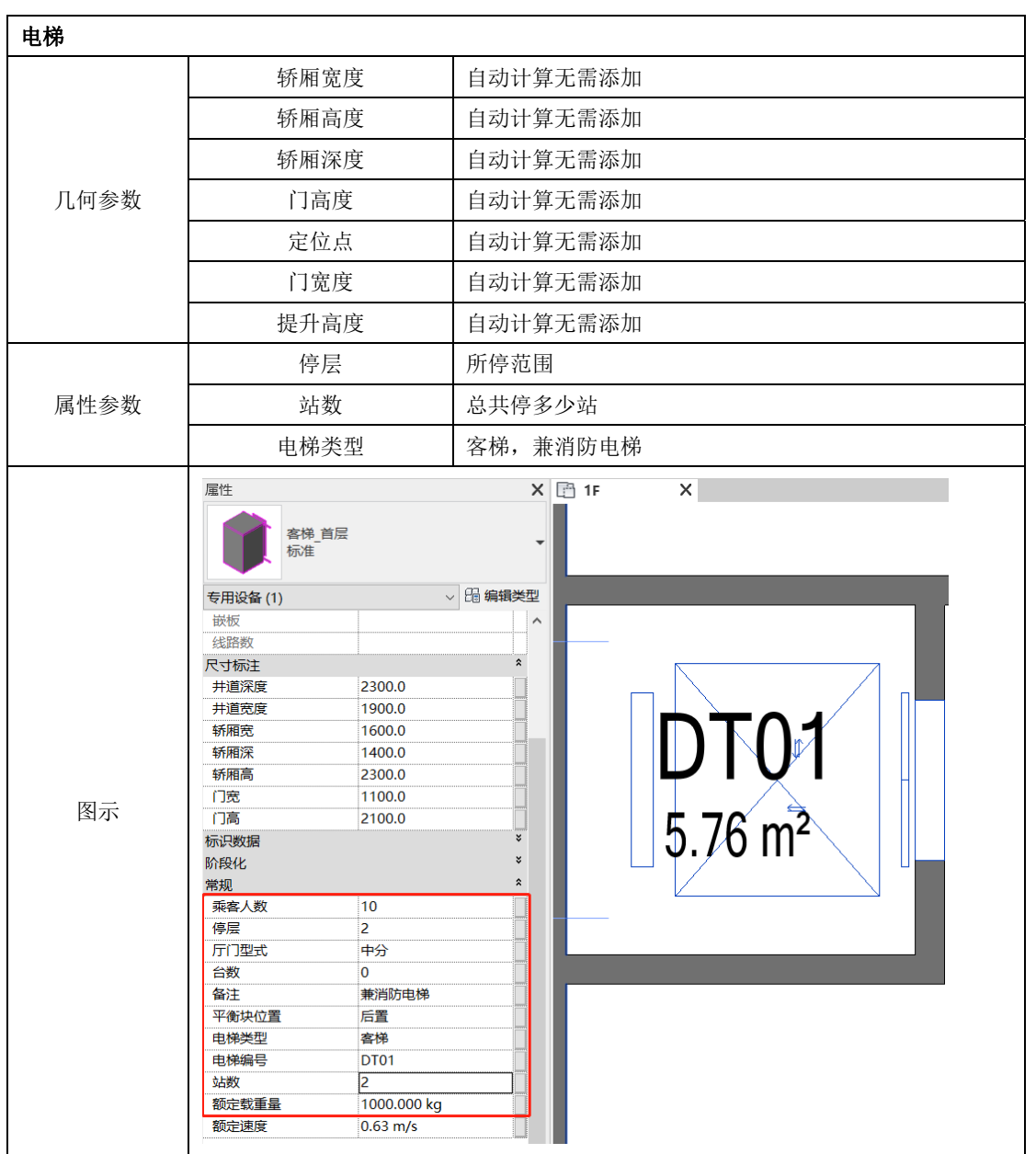

# 4.2.11 停车位建模方式为放置族。

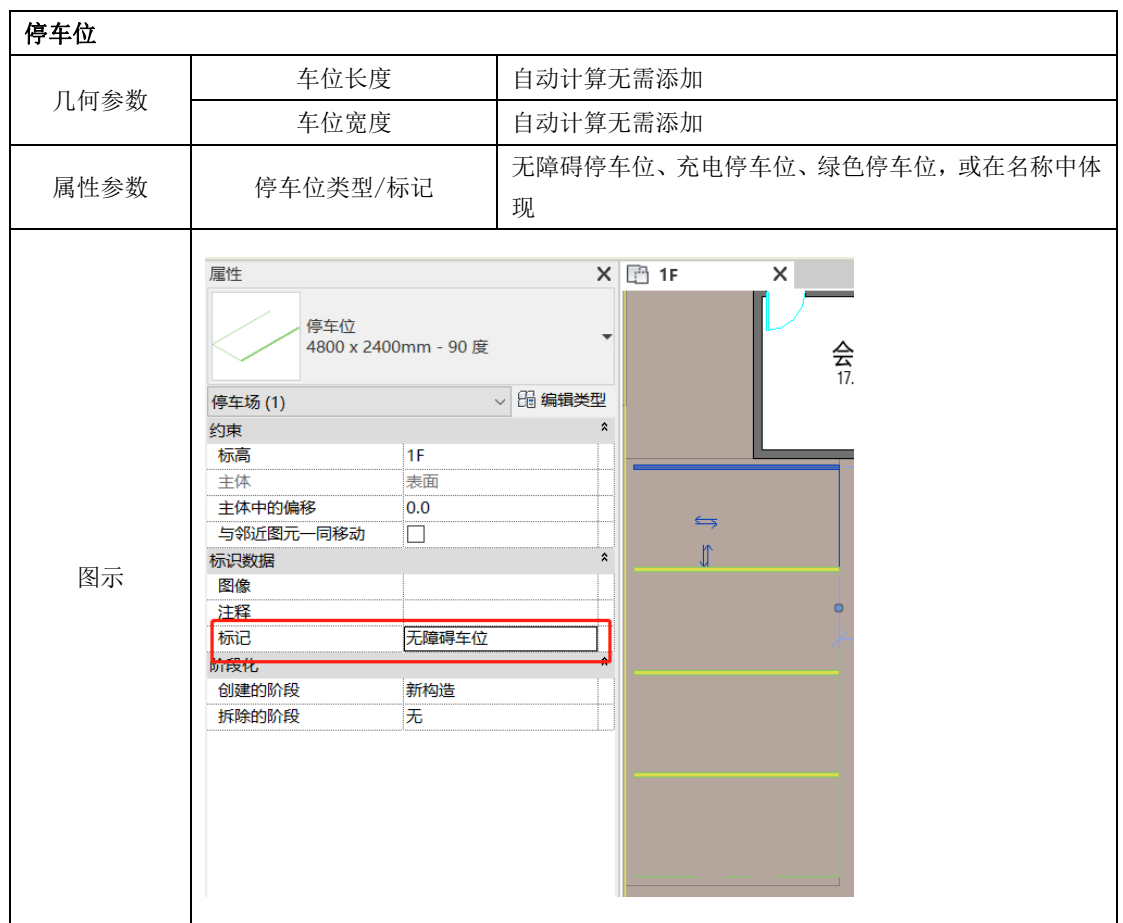

# 4.3 结构专业建模要点

#### 4.3.1 结构墙

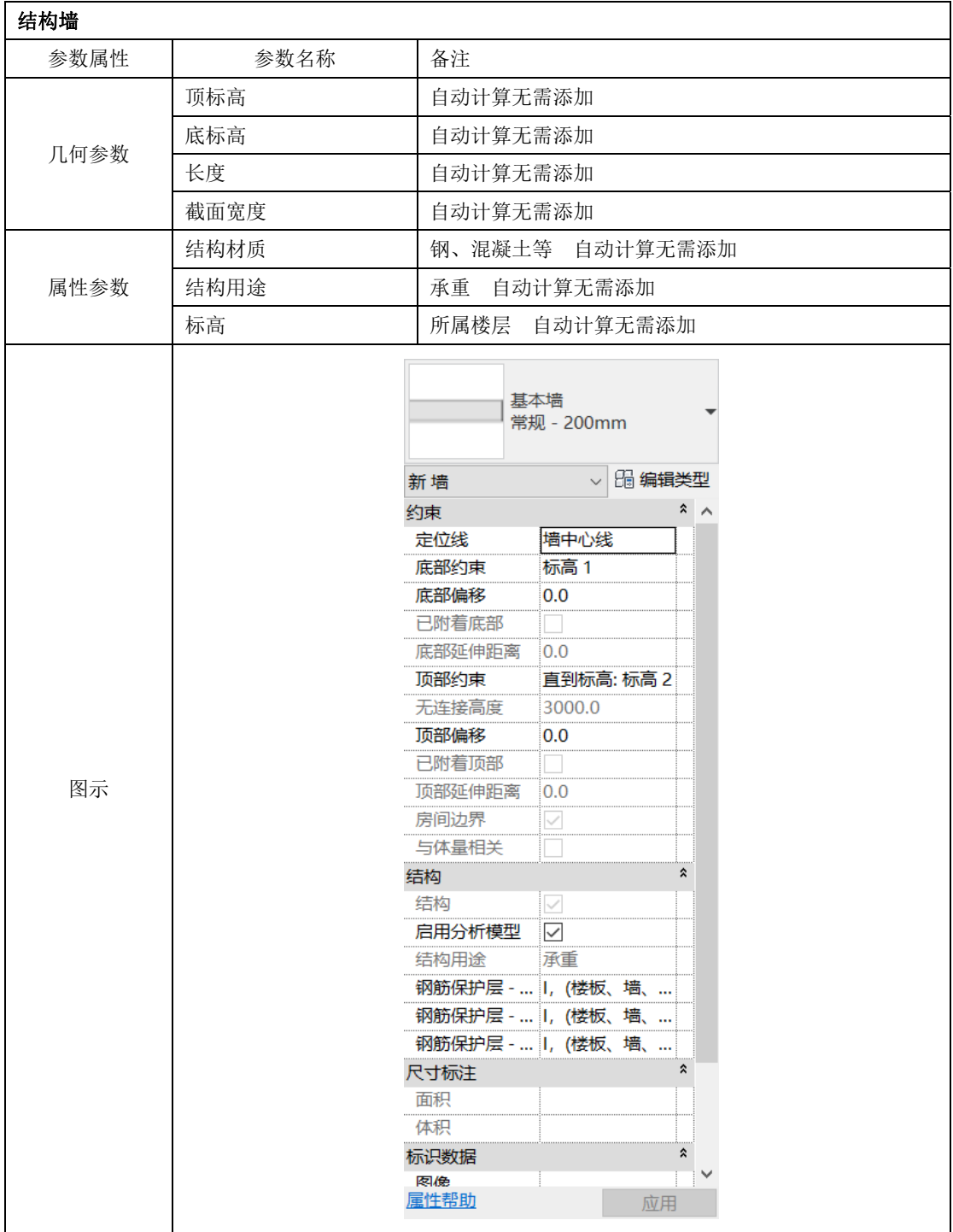

# 4.3.2 结构柱

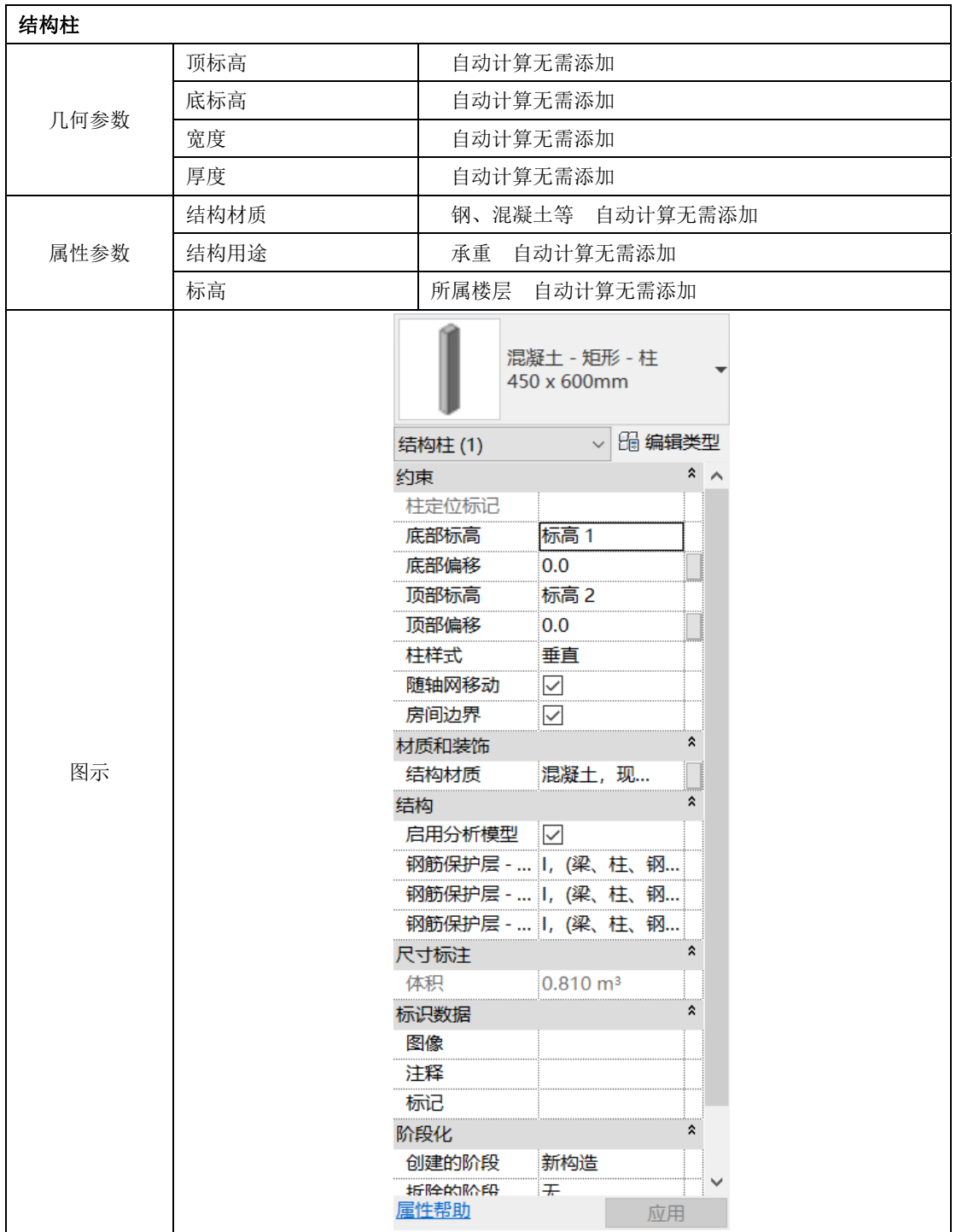

# 4.3.3 结构梁

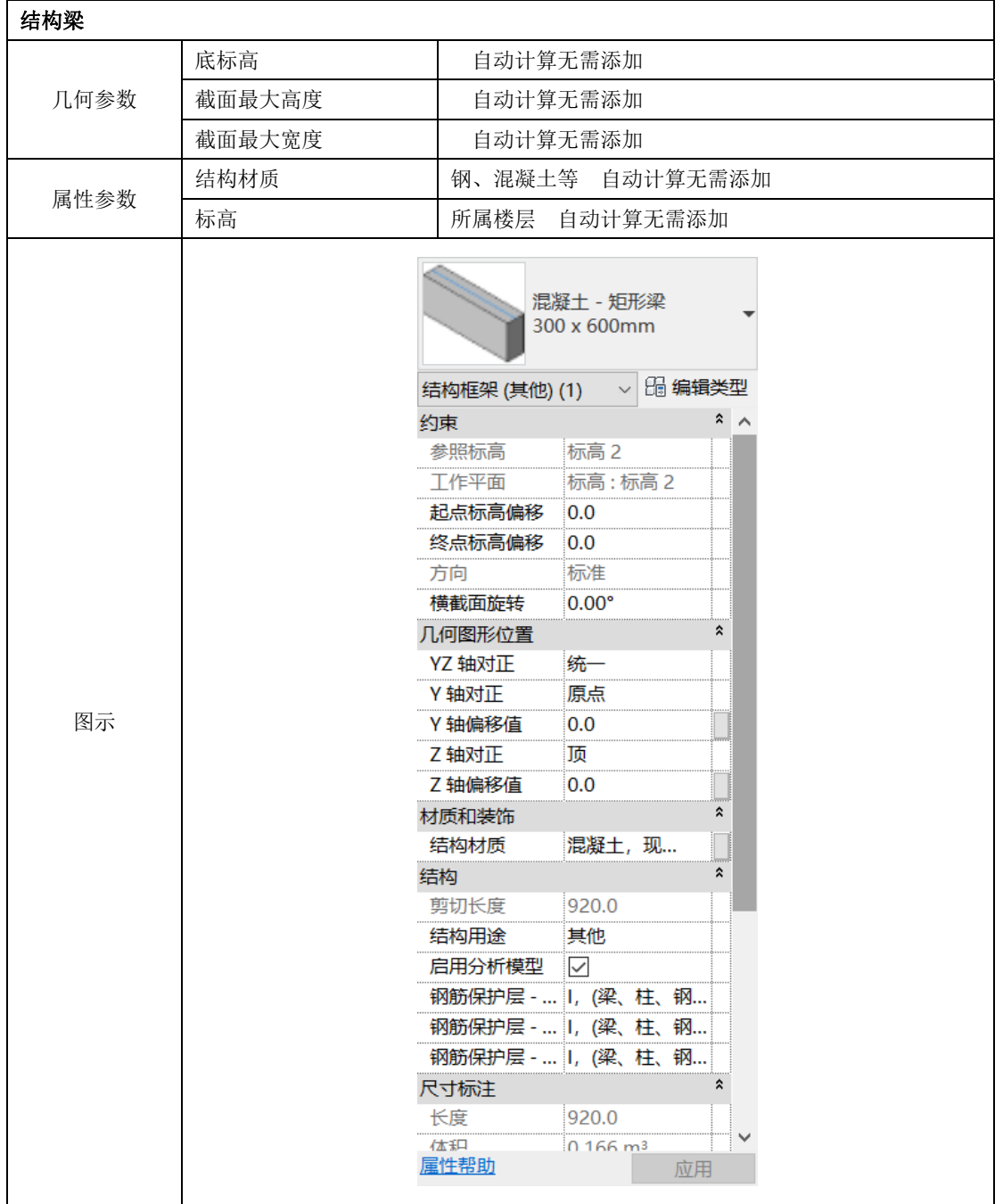

# 4.3.4 结构板

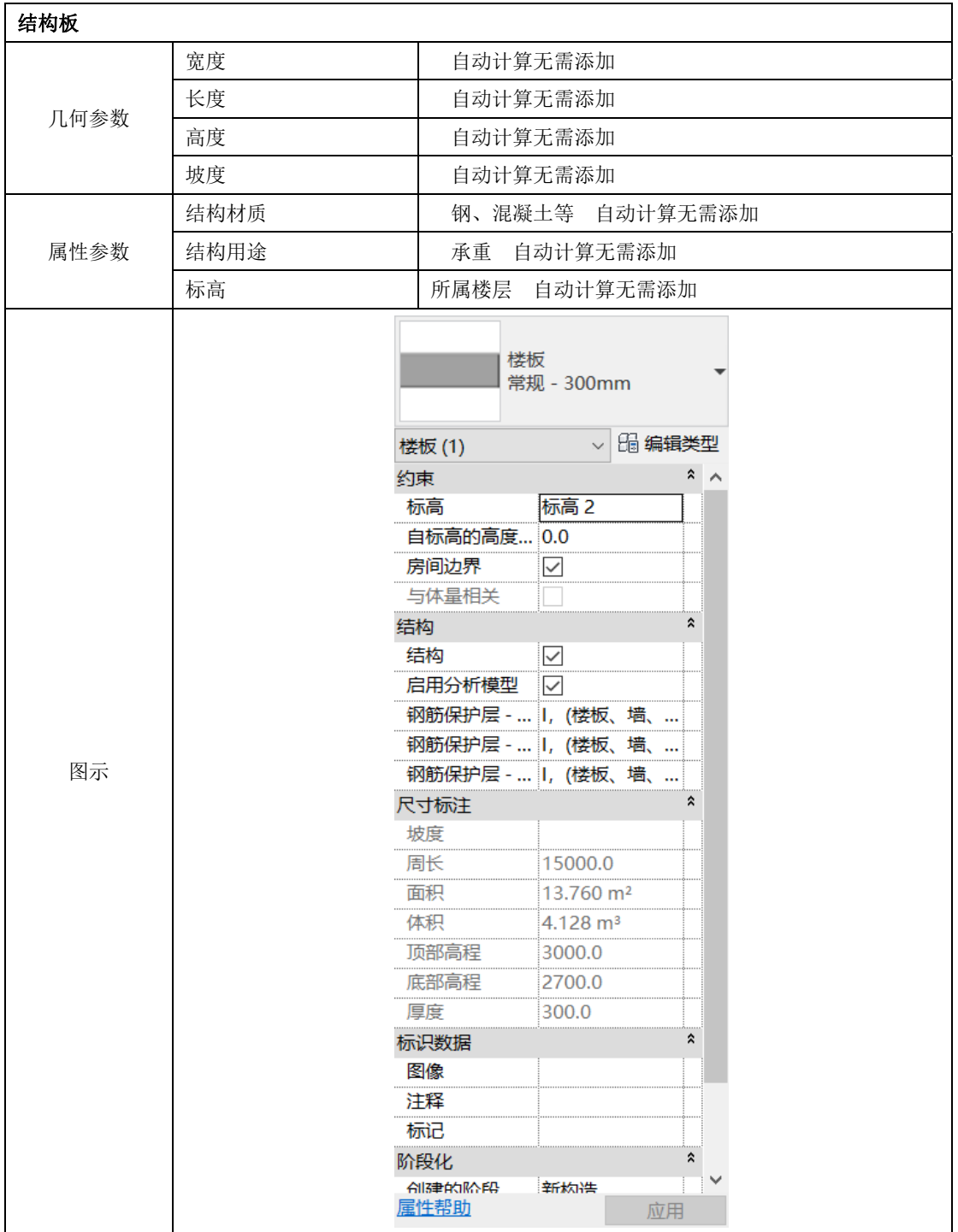

# 4.4 给排水专业建模要点

4.4.1 消火栓

| 参数属性 | 参数名称    |                     | 备注                        |                |                  |                       |                                                  |  |  |
|------|---------|---------------------|---------------------------|----------------|------------------|-----------------------|--------------------------------------------------|--|--|
| 消火栓  |         |                     |                           |                |                  |                       |                                                  |  |  |
|      | 长度      |                     |                           |                |                  |                       |                                                  |  |  |
|      | 宽度      |                     |                           | 消火栓箱外形尺寸       |                  |                       |                                                  |  |  |
| 几何参数 |         |                     |                           |                |                  |                       |                                                  |  |  |
|      | 高度      |                     |                           |                |                  |                       |                                                  |  |  |
|      | 进水口直径   | mm(或在族类型、公称直径参数中体现) |                           |                |                  |                       |                                                  |  |  |
|      | 定位点     | 自动计算无需添加            |                           |                |                  |                       |                                                  |  |  |
|      | 设备类别    |                     |                           | 消火栓(在族名称参数中体现) |                  |                       |                                                  |  |  |
| 属性参数 | 标高      |                     | 所属楼层                      |                |                  |                       |                                                  |  |  |
|      |         |                     |                           |                |                  |                       |                                                  |  |  |
|      | 属性      |                     | $\boldsymbol{\mathsf{x}}$ |                |                  |                       |                                                  |  |  |
|      |         | 室内组合消火栓箱 - 双栓       |                           |                |                  |                       |                                                  |  |  |
|      |         | • 侧面单进水接口带卷盘 ▼      |                           |                |                  |                       |                                                  |  |  |
|      |         | 类型 D - 左 - 65 mm    |                           |                |                  |                       |                                                  |  |  |
|      | 机械设备(1) | ▽ 6 编辑类型            |                           |                |                  |                       |                                                  |  |  |
|      | 约束      |                     |                           |                |                  |                       |                                                  |  |  |
|      | 主体      | 带配件的电缆桥…            |                           |                |                  |                       |                                                  |  |  |
|      | 立面      | 0.0                 |                           |                |                  |                       |                                                  |  |  |
|      | 电气 - 负荷 |                     | $\hat{\mathbf{x}}$        |                |                  |                       |                                                  |  |  |
|      | 嵌板      |                     |                           |                |                  |                       |                                                  |  |  |
|      | 线路数     |                     |                           |                |                  |                       |                                                  |  |  |
|      | 尺寸标注    |                     |                           |                |                  |                       |                                                  |  |  |
|      | 明装      |                     |                           |                |                  |                       |                                                  |  |  |
|      | 半暗装     |                     |                           |                |                  |                       |                                                  |  |  |
|      | 暗装      | $\overline{\smile}$ |                           |                |                  |                       |                                                  |  |  |
|      | 机械      |                     | $\hat{\mathbf{x}}$        | 类型属性           |                  |                       | X                                                |  |  |
|      | 系统分类    | 其他消防系统              |                           | 族(E):          |                  | 室内组合消火栓箱 - 双栓 - 侧面单 > |                                                  |  |  |
| 图示   | 系统名称    |                     |                           |                |                  |                       | 载入(L)                                            |  |  |
|      | 标识数据    |                     | *                         | 类型(I):         | 类型 D - 左 - 65 mm | $\small \times$       | 复制(D)                                            |  |  |
|      | 图像      |                     |                           |                |                  |                       | 重命名(R)                                           |  |  |
|      | 注释      |                     |                           | 类型参数           |                  |                       |                                                  |  |  |
|      | 标记      | 1                   |                           |                | 参数               | 值                     | $\frac{1}{2}$<br>$\hat{\phantom{a}}$<br>$\Delta$ |  |  |
|      | 阶段化     |                     | Ŕ                         | 约束<br>默认高程     |                  | 1100.0                |                                                  |  |  |
|      | 创建的阶段   | 新构造                 |                           | 材质和装饰          |                  |                       |                                                  |  |  |
|      | 拆除的阶段   | 无                   |                           | 箱材质            |                  | <按类别>                 |                                                  |  |  |
|      | 消防系统    |                     | $\hat{\pi}$               | 尺寸标注           |                  |                       | $\hat{\mathbf{x}}$                               |  |  |
|      | 自由标头    | $0.00$ Pa           |                           | 公称半径<br>公称直径   |                  | 32.5 mm               |                                                  |  |  |
|      | 流量      | 0.00 L/s            |                           | G              |                  | 65.0 mm<br>720.0      |                                                  |  |  |
|      | 其他      |                     | R.                        | F              |                  | 100.0                 |                                                  |  |  |
|      | 深度1     | 265.0               |                           | D              |                  | 620.0                 |                                                  |  |  |
|      | 角度 1    | 0.00"               |                           | 连接件在左侧<br>C    |                  | ☑<br>240.0            |                                                  |  |  |
|      | 明细表标高   | 标高 1                |                           | B              |                  | 750.0                 |                                                  |  |  |
|      | 长度      | 1900.0              |                           | A              |                  | 1900.0                |                                                  |  |  |
|      | 宽度      | 750.0               |                           | 机械             |                  |                       |                                                  |  |  |
|      | 高度      | 240.0               |                           | 份类             |                  | 无                     |                                                  |  |  |
|      | 进水口直径   | 65.0                |                           | << 预览(P)       |                  | 确定<br>取消              | 应用                                               |  |  |
|      |         |                     |                           |                |                  |                       |                                                  |  |  |

# 4.4.2 水箱

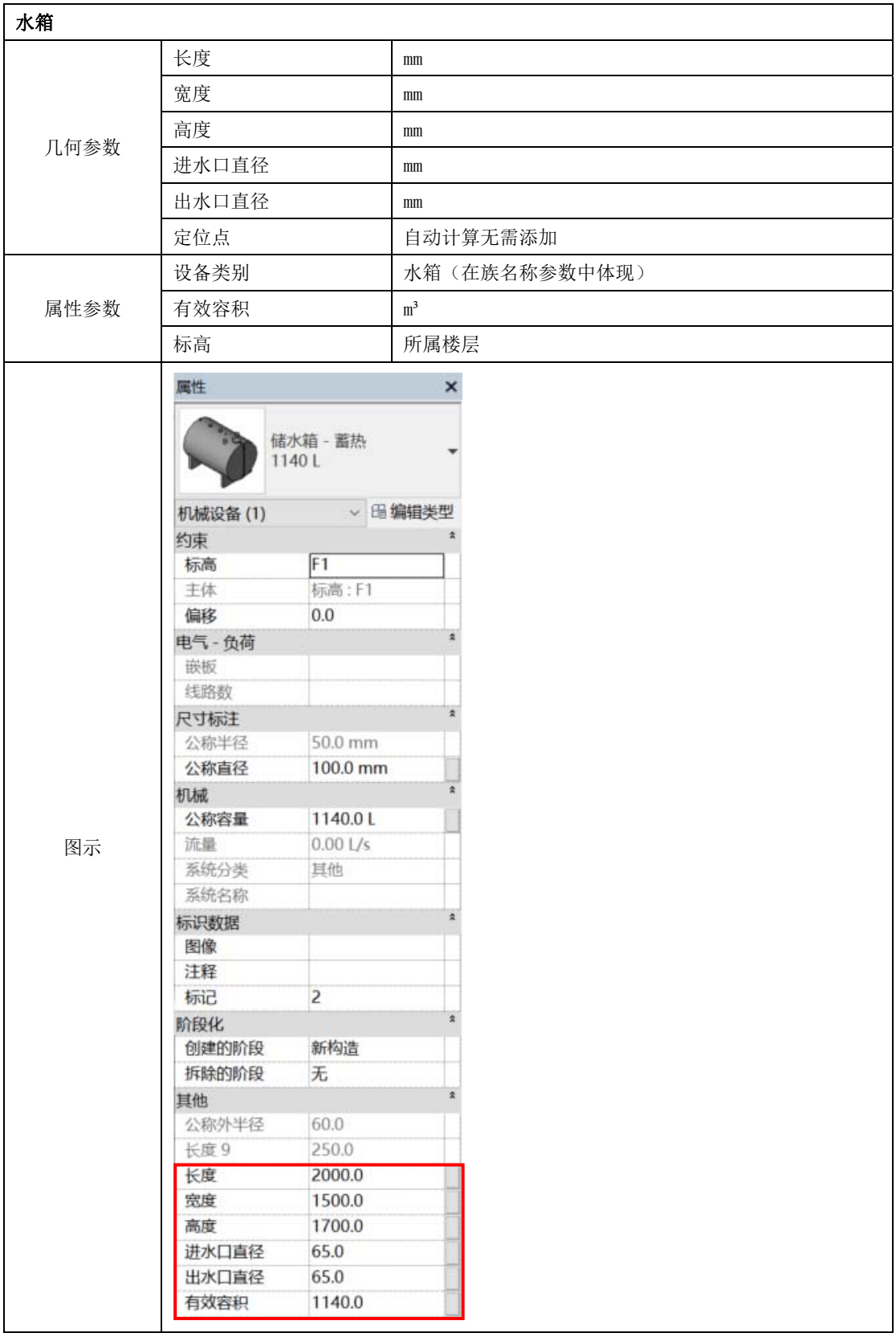

# 4.4.3 水泵

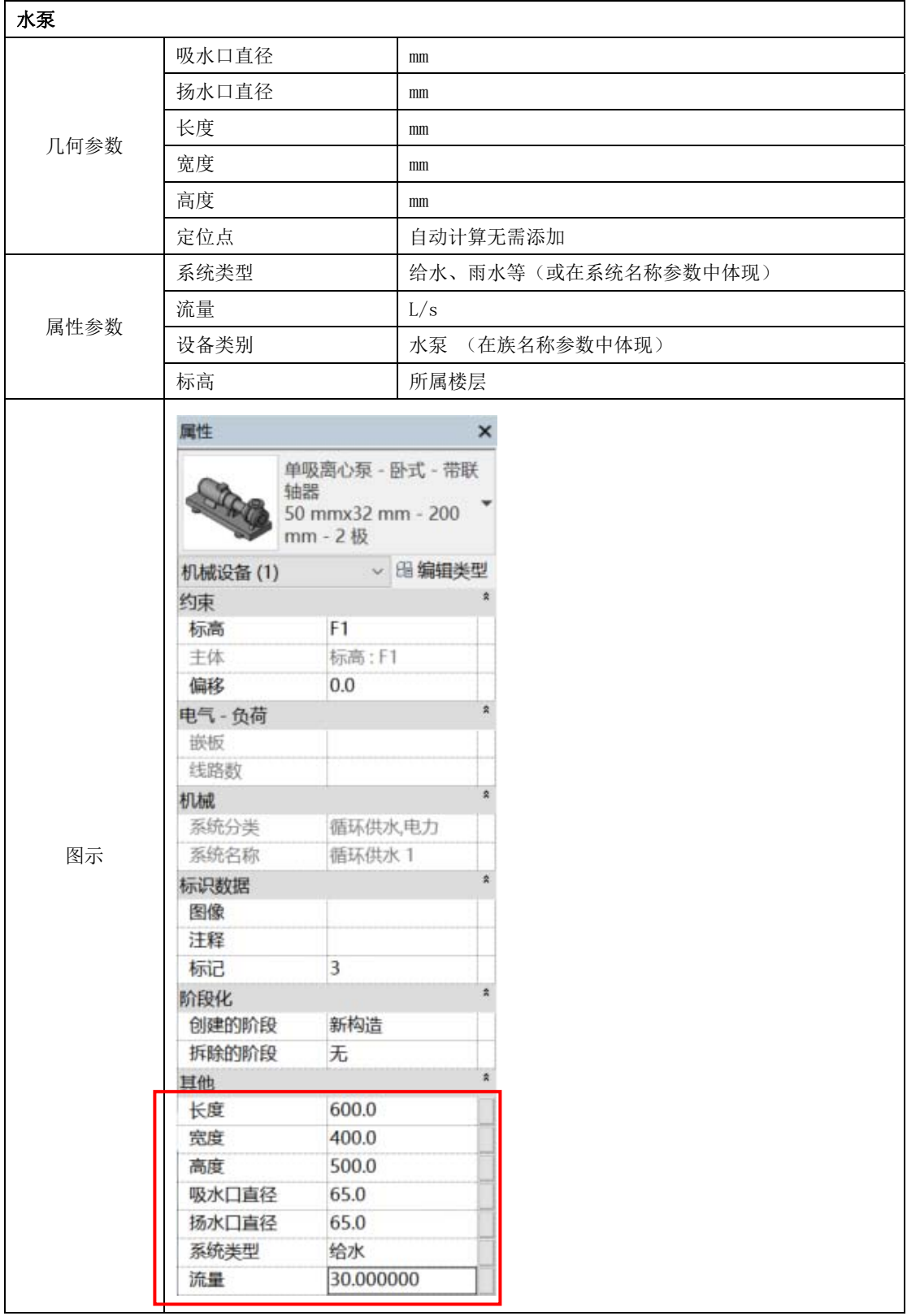

# 4.4.4 气体灭火装置

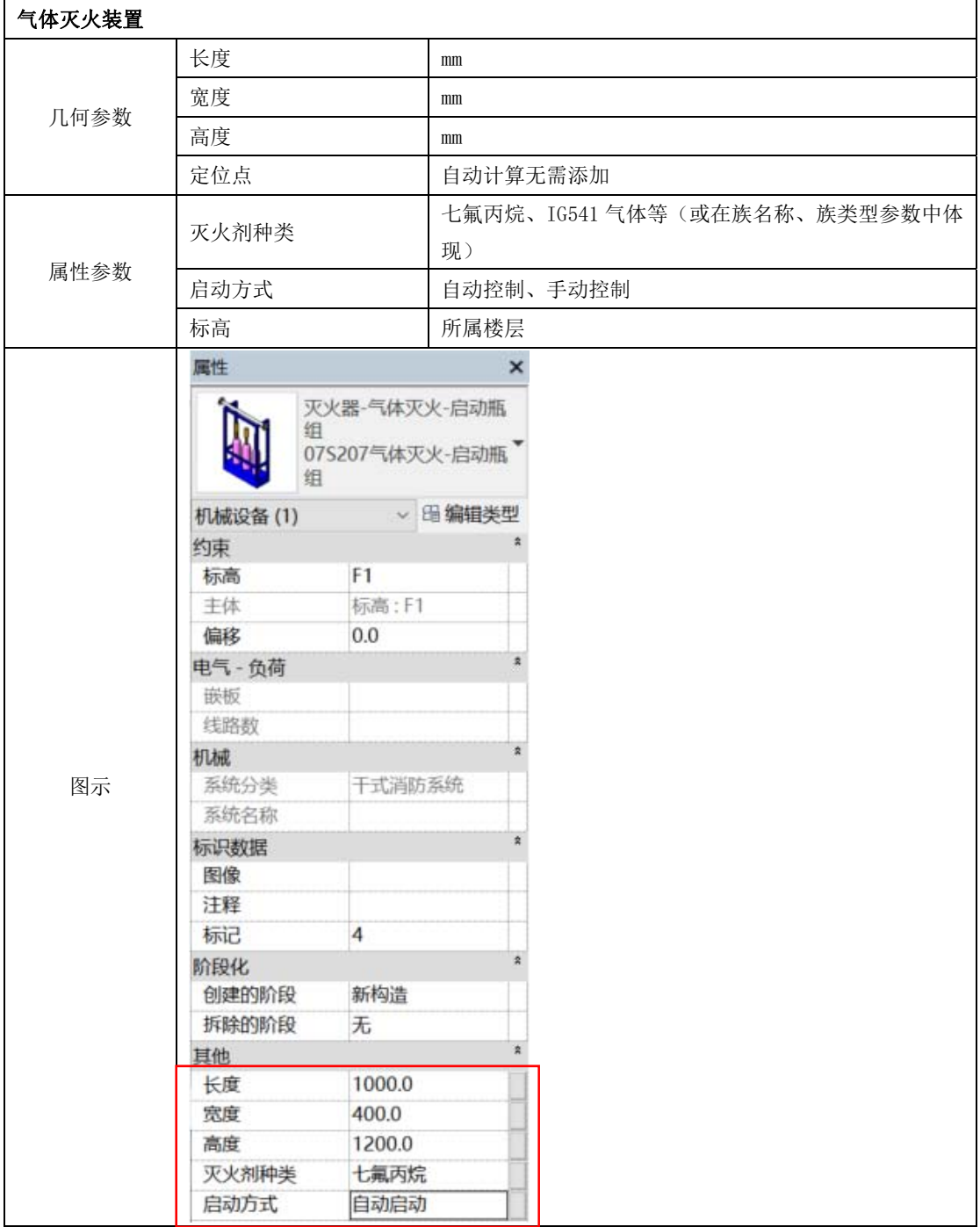

#### 4.4.5 喷头

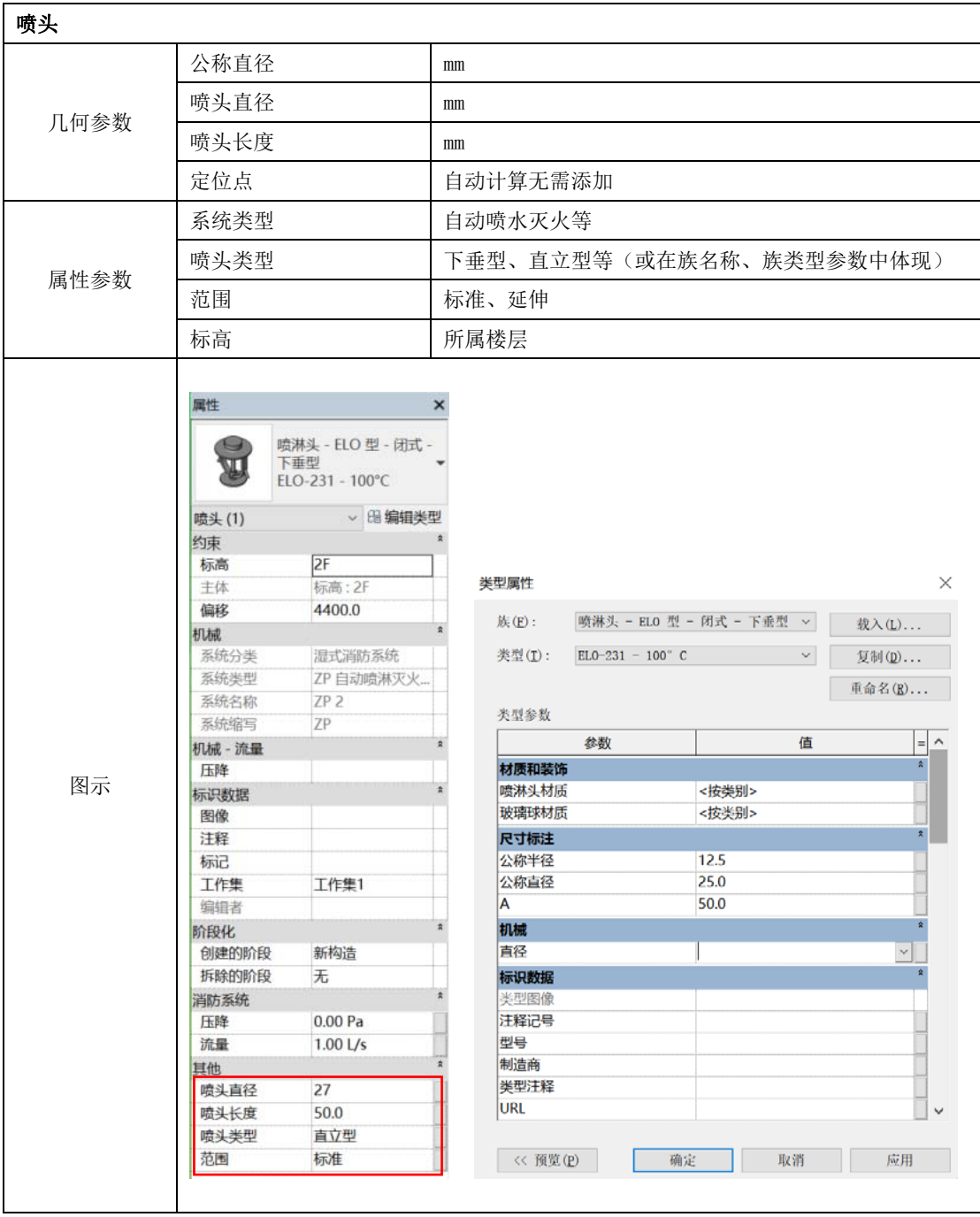

# 4.4.6 水泵接合器

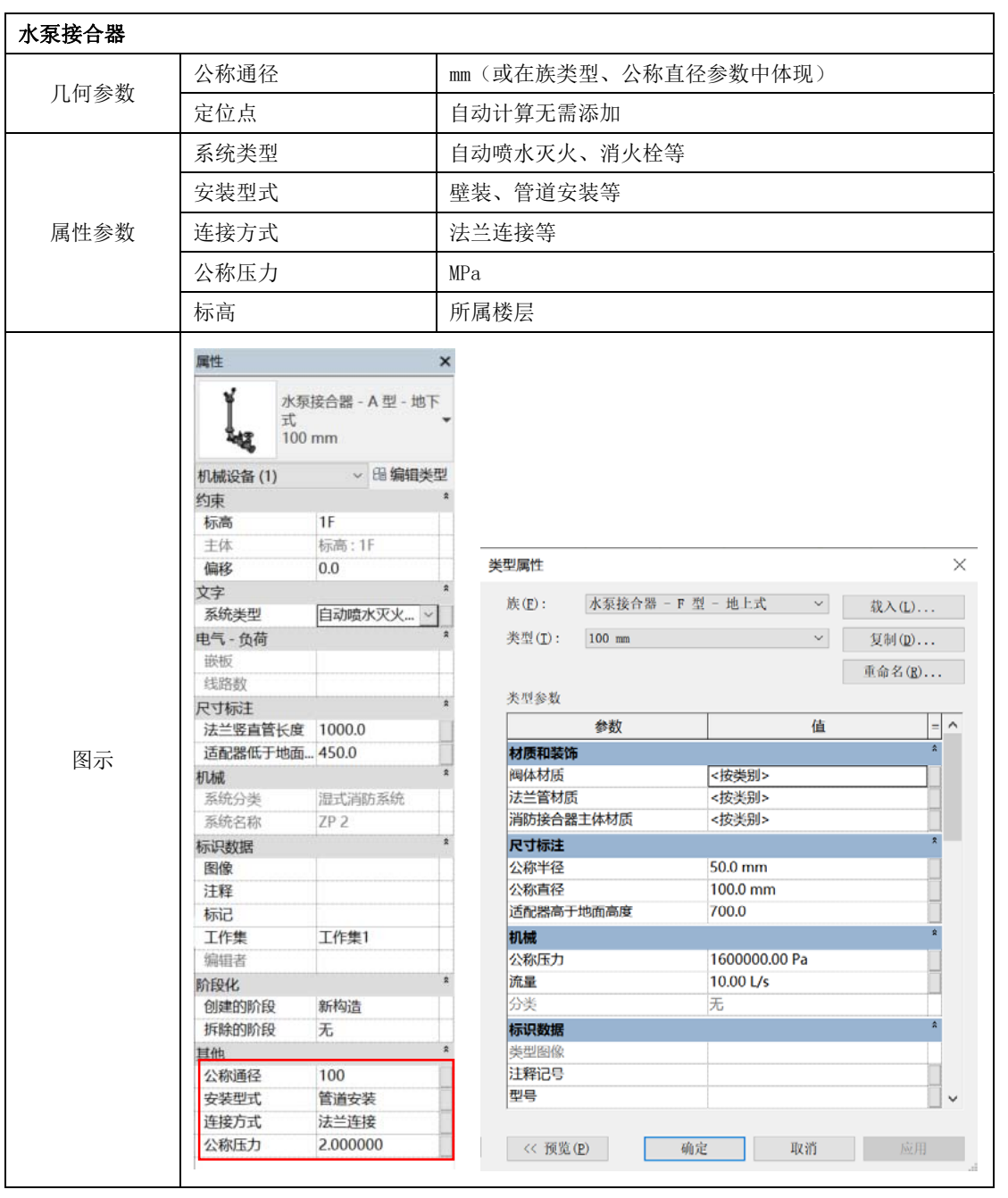

# 4.4.7 管道

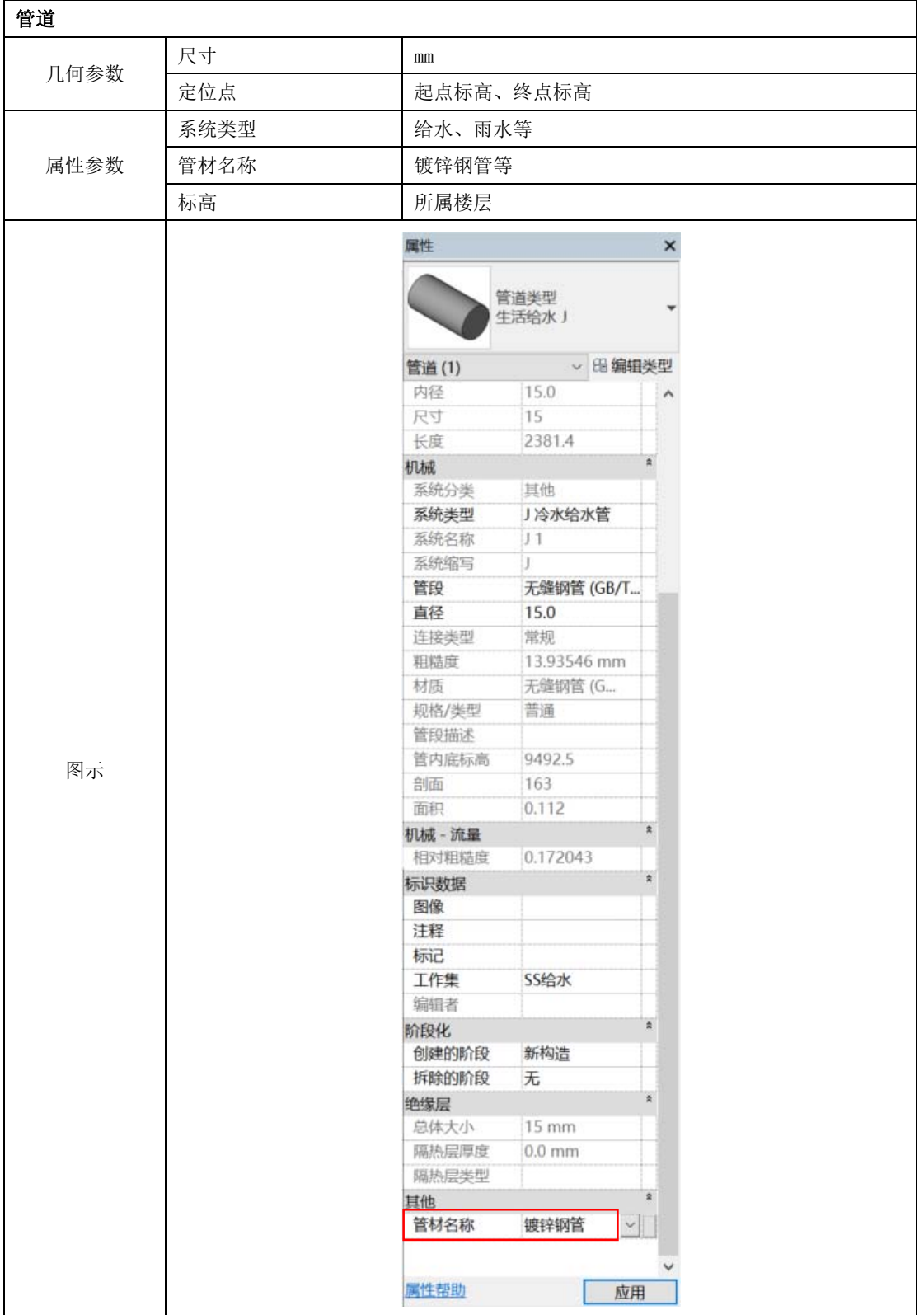

#### 4.4.8 地漏

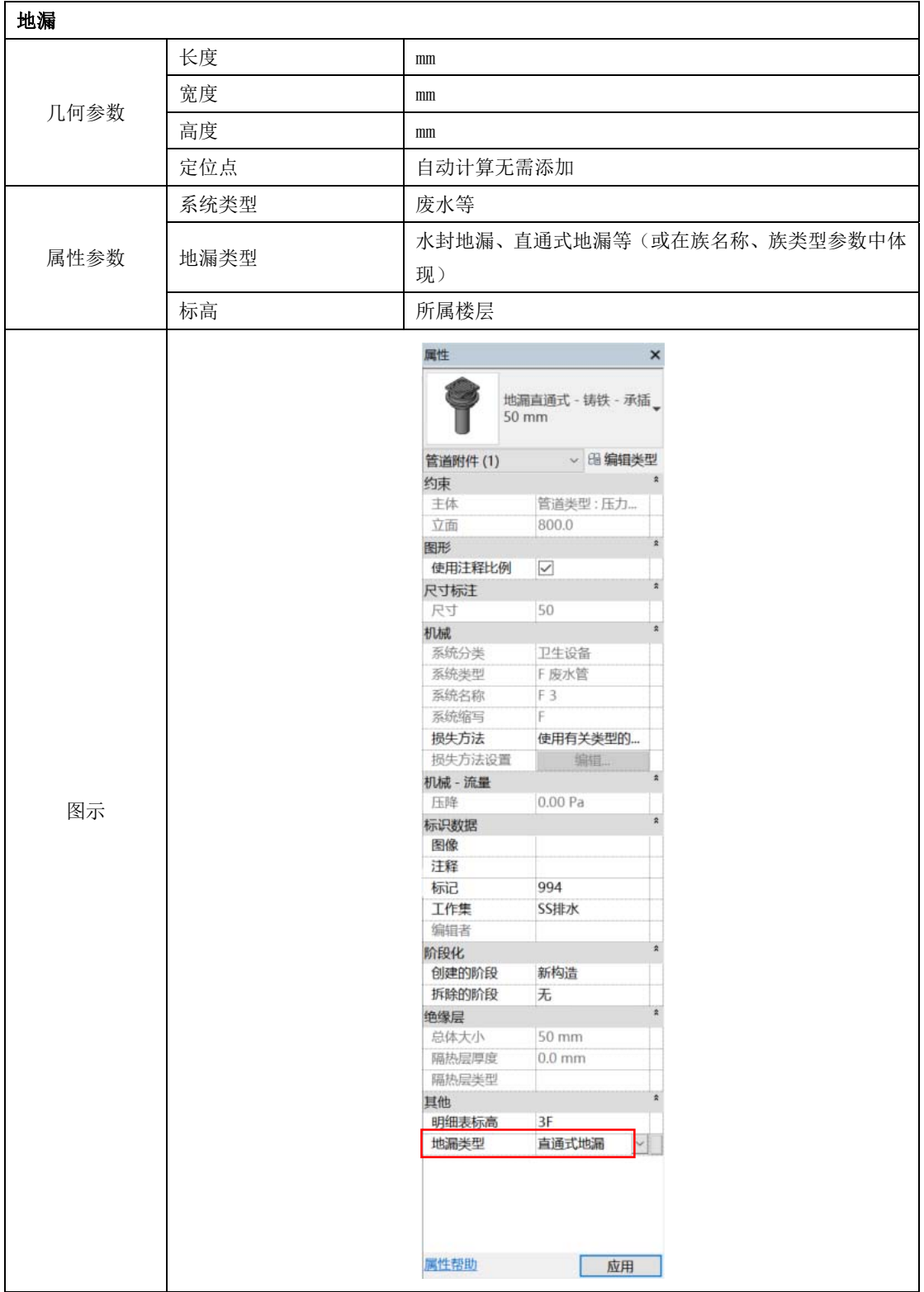

# 4.4.9 卫浴器具

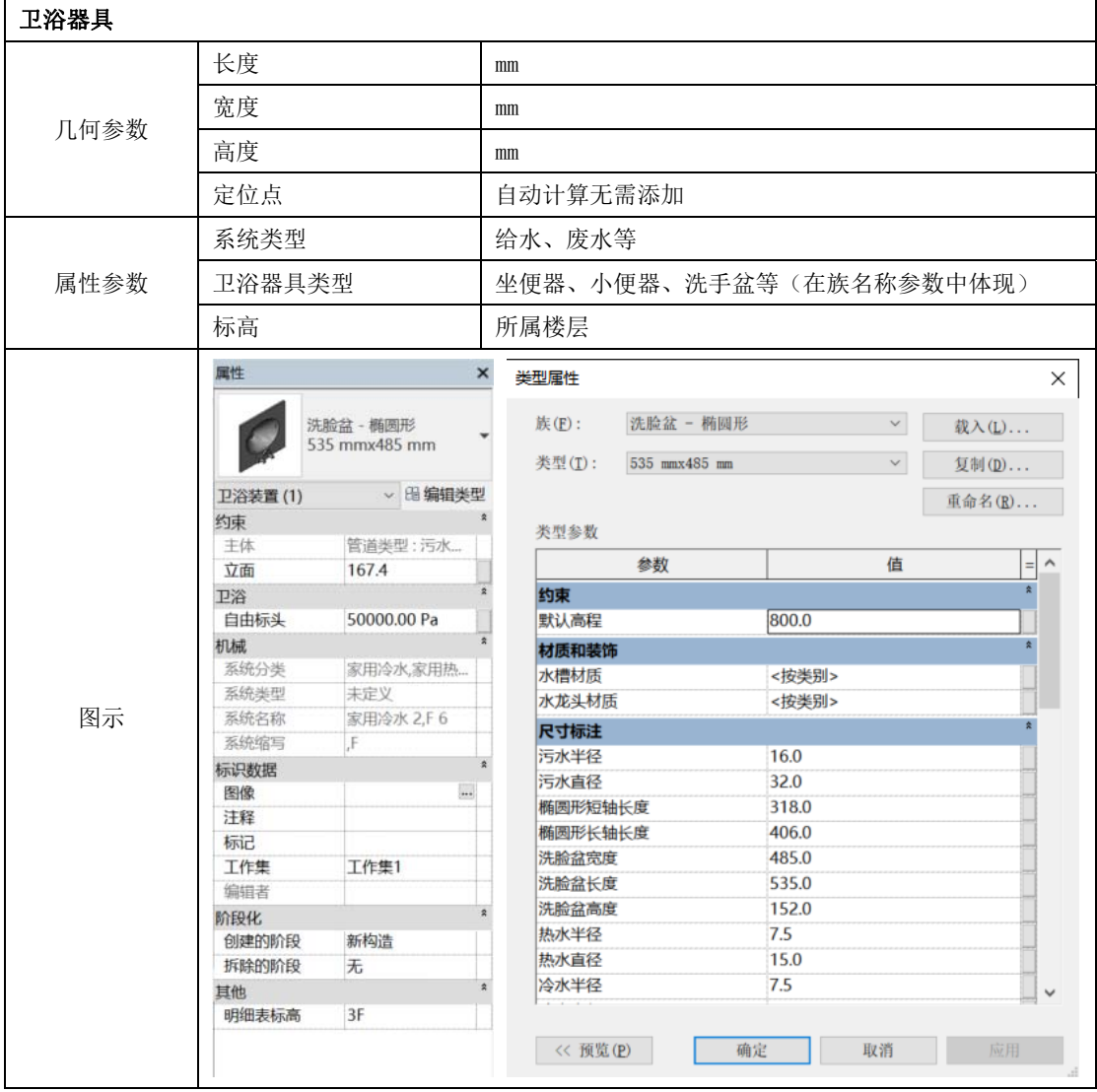

# 4.5 电气专业建模要点

# 4.5.1 配电箱/柜

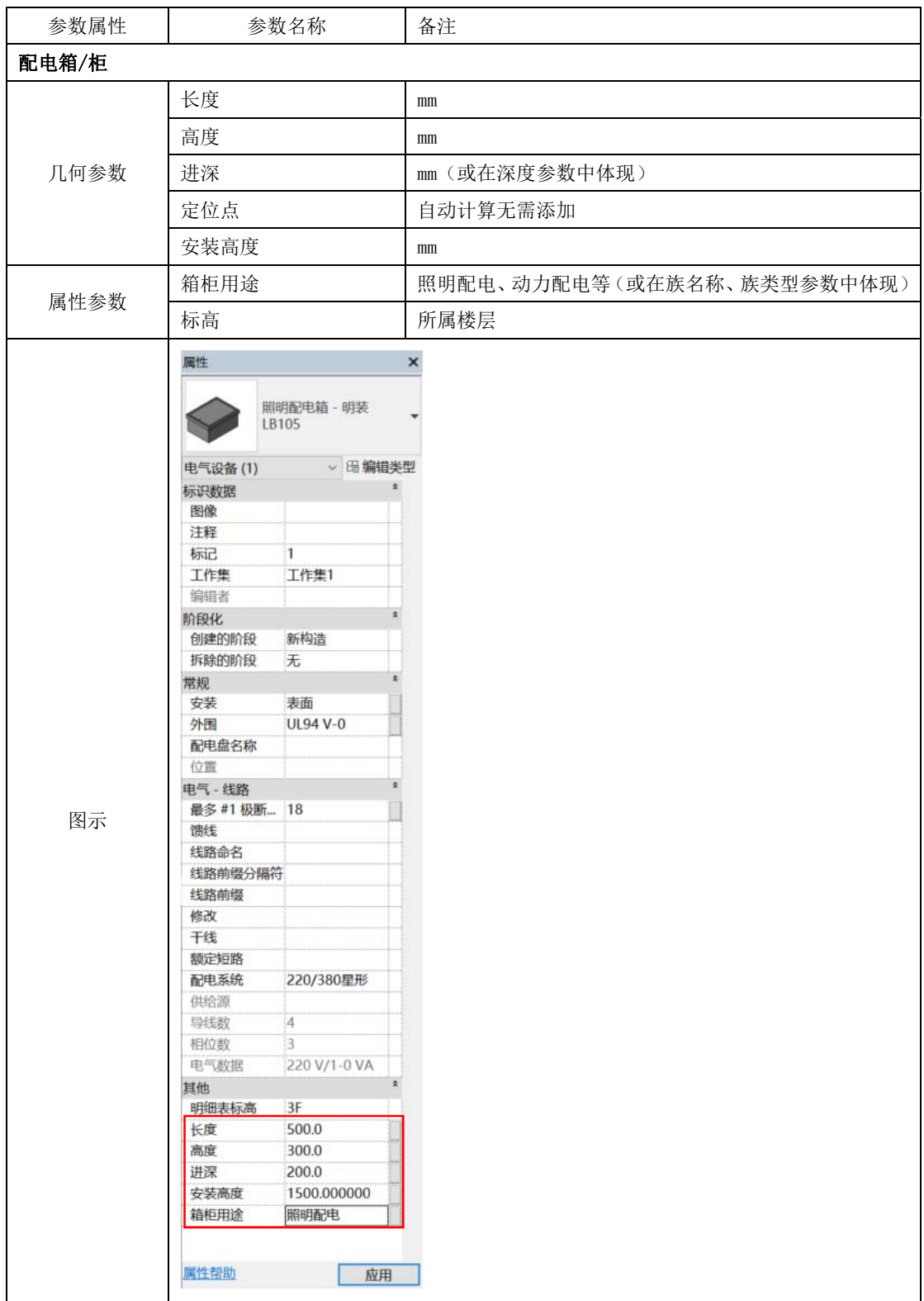

# 4.5.2 桥架

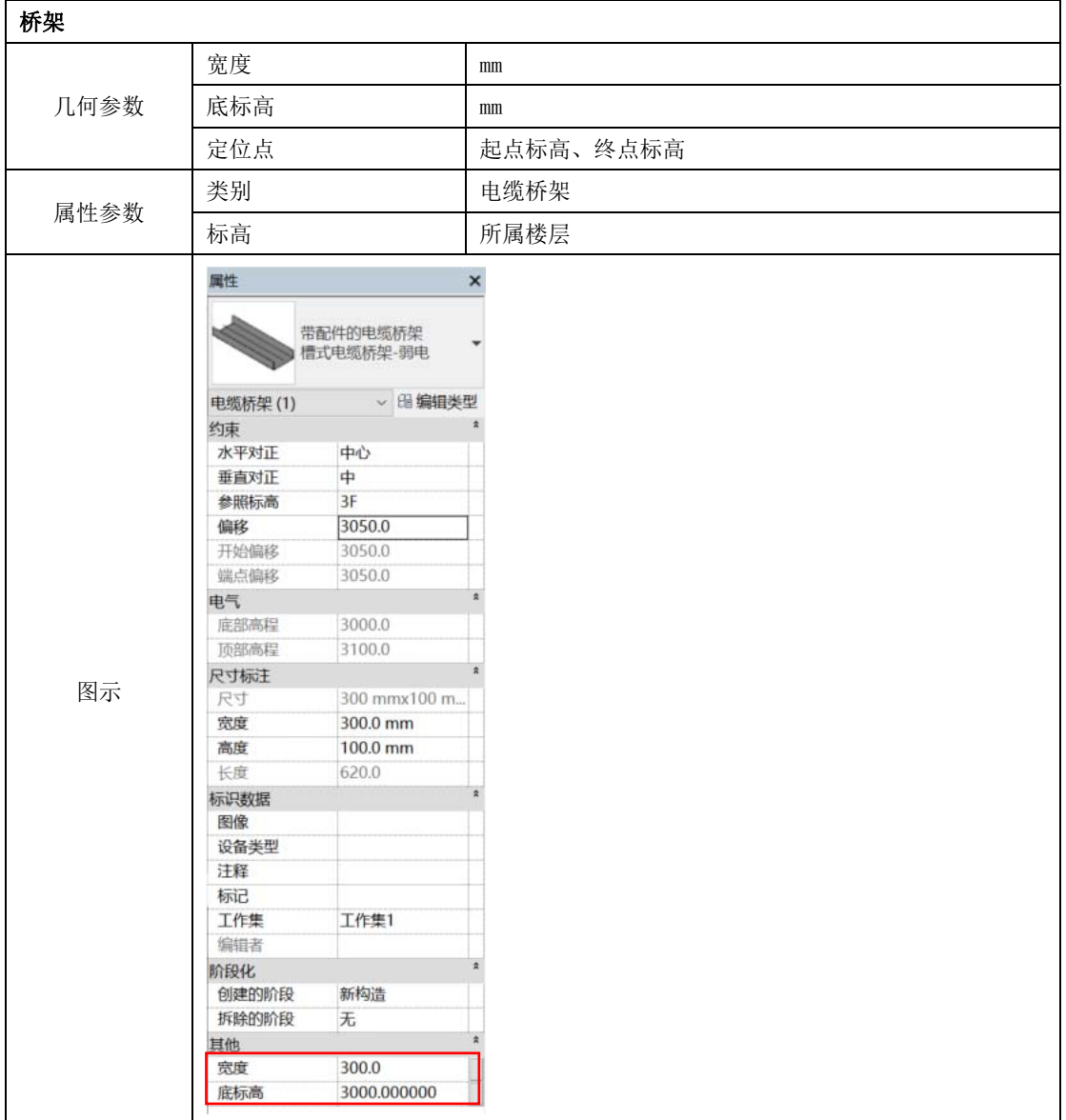

# 4.5.3 火警设备

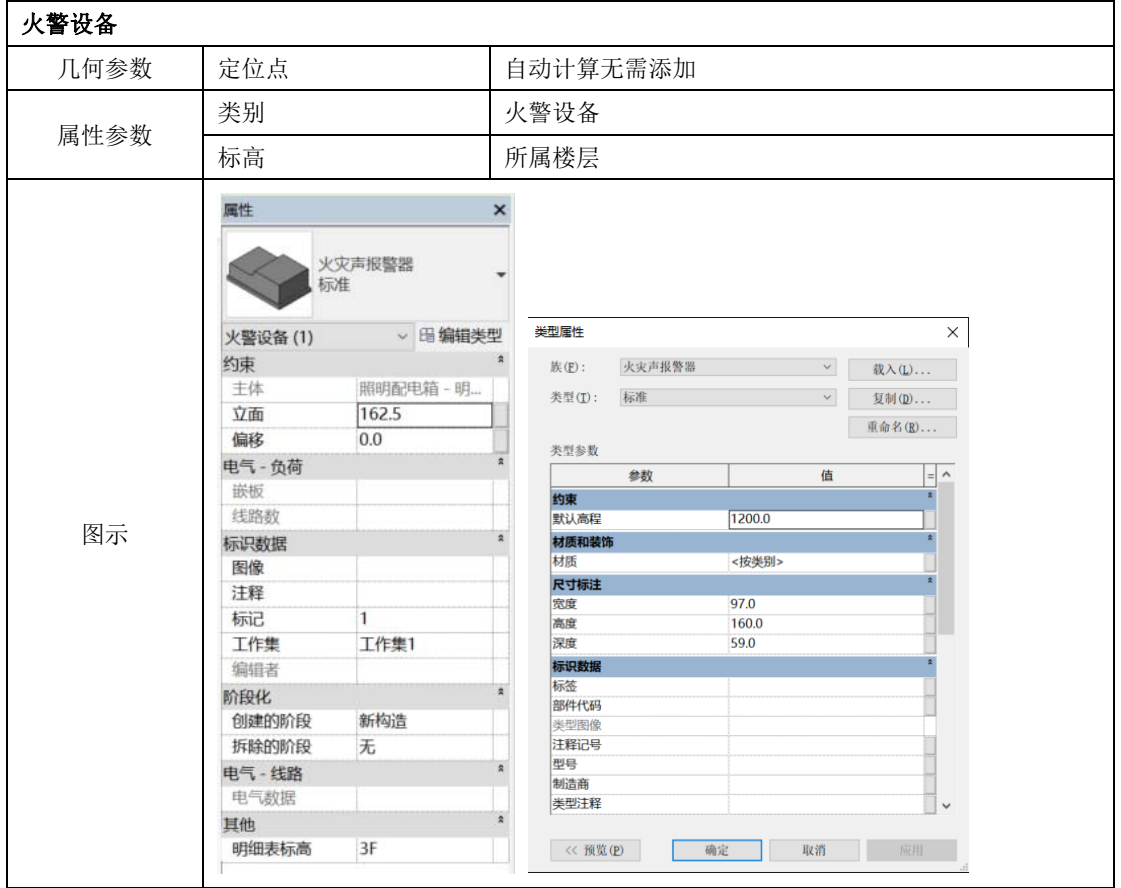

# 4.6 暖通专业建模要点

4.6.1 风管

| 参数属性 |              | 参数名称                       | 备注                    |  |  |  |  |  |
|------|--------------|----------------------------|-----------------------|--|--|--|--|--|
| 风管   |              |                            |                       |  |  |  |  |  |
|      | 宽度           |                            | $\rm mm$              |  |  |  |  |  |
| 几何参数 | 高度           |                            | mm                    |  |  |  |  |  |
|      | 底标高          |                            | mm                    |  |  |  |  |  |
|      | 定位点          |                            | 起点标高、终点标高             |  |  |  |  |  |
|      |              |                            |                       |  |  |  |  |  |
|      | 类型           |                            | 矩形风管、圆形风管等(在族名称参数中体现) |  |  |  |  |  |
| 属性参数 | 标高           |                            | 所属楼层                  |  |  |  |  |  |
|      | 系统类型         |                            | 送风、排风、排烟等             |  |  |  |  |  |
|      | 属性           |                            | $\pmb{\times}$        |  |  |  |  |  |
|      |              | 矩形风管<br>排烟风管               |                       |  |  |  |  |  |
|      | 风管(1)        | ↓ 6 编辑类型                   |                       |  |  |  |  |  |
|      | 约束           |                            | $\rightarrow$         |  |  |  |  |  |
|      | 水平对正<br>垂直对正 | 中心<br>中                    |                       |  |  |  |  |  |
|      | 参照标高         | 3F                         |                       |  |  |  |  |  |
|      | 偏移           | 2743.2                     |                       |  |  |  |  |  |
|      | 开始偏移         | 2743.2                     |                       |  |  |  |  |  |
|      |              | 2743.2                     |                       |  |  |  |  |  |
|      | 端点偏移         | 0.0000%                    |                       |  |  |  |  |  |
|      | 坡度           |                            | $\hat{\mathbf{x}}$    |  |  |  |  |  |
|      | 尺寸标注         |                            |                       |  |  |  |  |  |
|      | 尺寸           | 350x250                    |                       |  |  |  |  |  |
|      | 宽度           | 350.0                      |                       |  |  |  |  |  |
|      | 高度           | 250.0                      |                       |  |  |  |  |  |
|      | 长度           | 1900.0                     | R.                    |  |  |  |  |  |
|      | 机械           |                            |                       |  |  |  |  |  |
|      | 系统分类         | 排风                         |                       |  |  |  |  |  |
| 图示   | 系统类型         | PY 排烟管                     |                       |  |  |  |  |  |
|      | 系统名称         | PY <sub>1</sub>            |                       |  |  |  |  |  |
|      | 系统缩写         | PY                         |                       |  |  |  |  |  |
|      | 底部高程         | 2618.2                     |                       |  |  |  |  |  |
|      | 顶部高程         | 2868.2                     |                       |  |  |  |  |  |
|      | 当量直径         | 322.2                      |                       |  |  |  |  |  |
|      | 尺寸锁定         | □                          |                       |  |  |  |  |  |
|      | 损耗系数         | 0.000000                   |                       |  |  |  |  |  |
|      | 水力直径         | 291.7                      |                       |  |  |  |  |  |
|      | 剖面           | $\mathbf{1}$               |                       |  |  |  |  |  |
|      | 面积           | 2.280                      | $\hat{\mathbf{z}}$    |  |  |  |  |  |
|      | 机械 - 流量      |                            |                       |  |  |  |  |  |
|      | 流量           | $0.0000$ m <sup>3</sup> /h |                       |  |  |  |  |  |
|      | 其他流量         | $0.0000$ m <sup>3</sup> /h |                       |  |  |  |  |  |
|      | 速度           | $0.00 \text{ m/s}$         |                       |  |  |  |  |  |
|      | 摩擦           | 0.0000 Pa/m                |                       |  |  |  |  |  |
|      | 压降           | $0.00$ Pa                  |                       |  |  |  |  |  |
|      | 风压           | 0.00 Pa                    |                       |  |  |  |  |  |
|      | 雷诺数          | 0.000000                   |                       |  |  |  |  |  |
|      | 标识数据<br>图像   |                            | $\hat{\mathbf{z}}$    |  |  |  |  |  |
|      | 注释           |                            |                       |  |  |  |  |  |
|      | 属性帮助         | 应用                         |                       |  |  |  |  |  |

# 4.6.2 风口

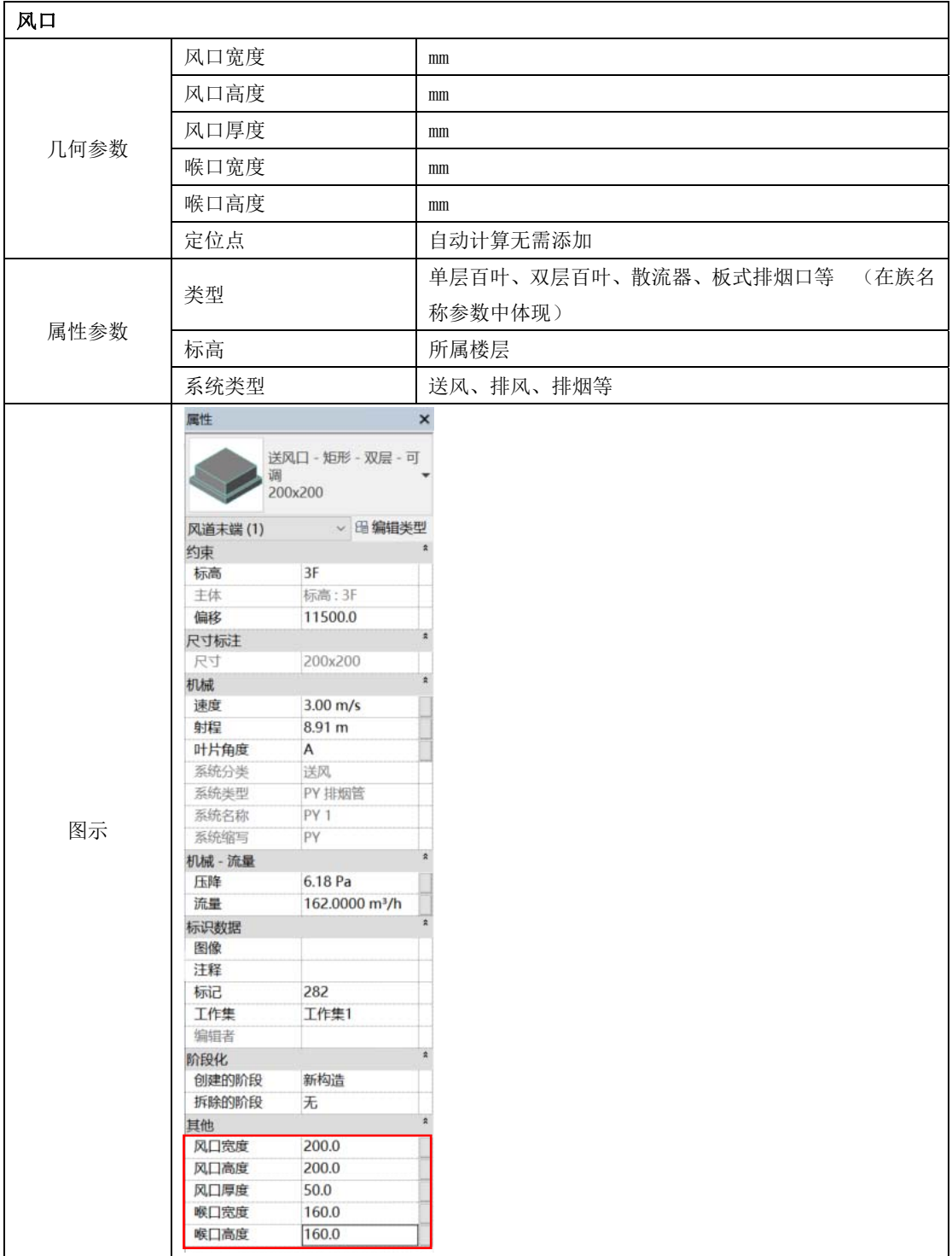

#### 4.6.3 风机

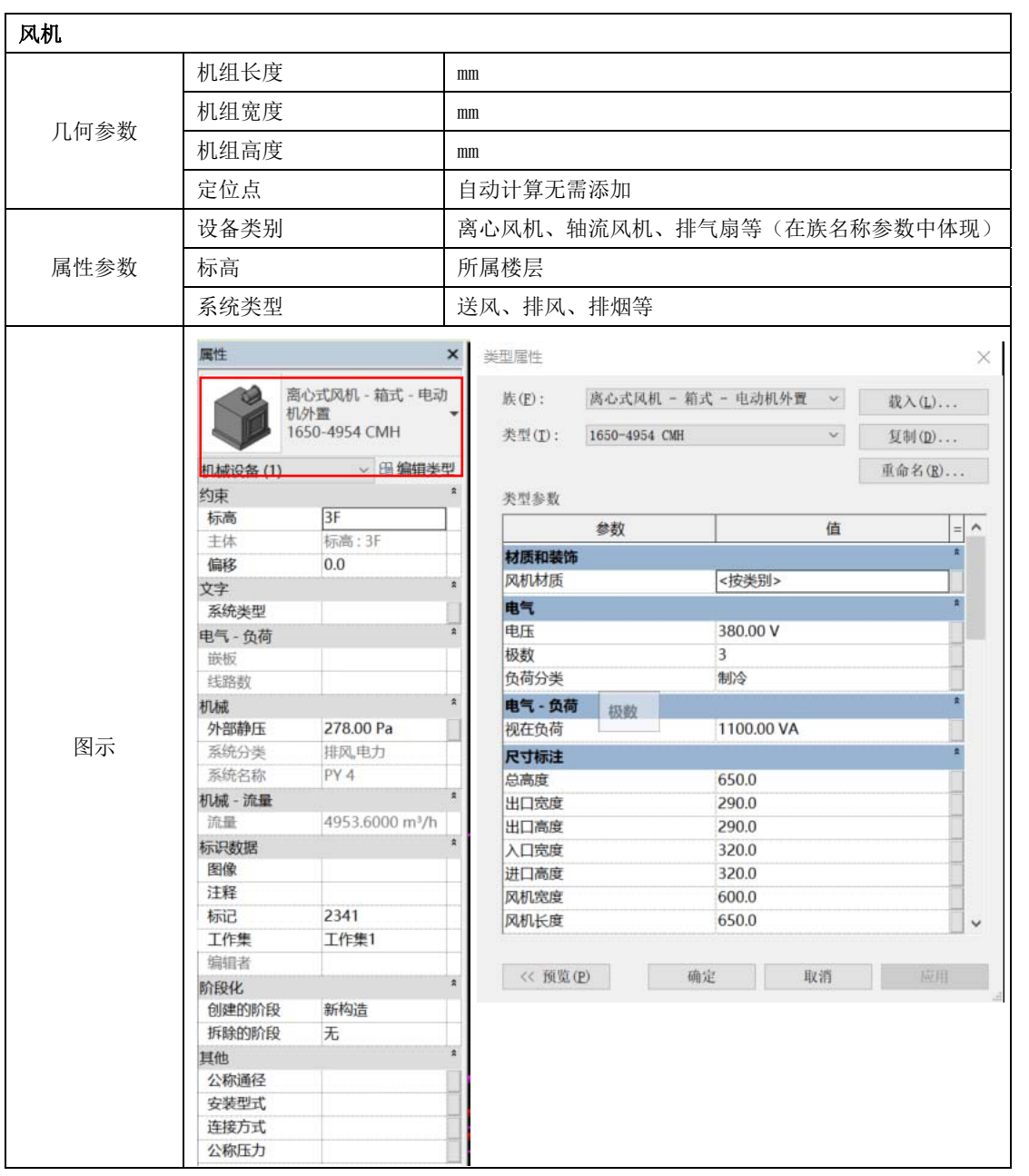

# 4.6.4 风阀

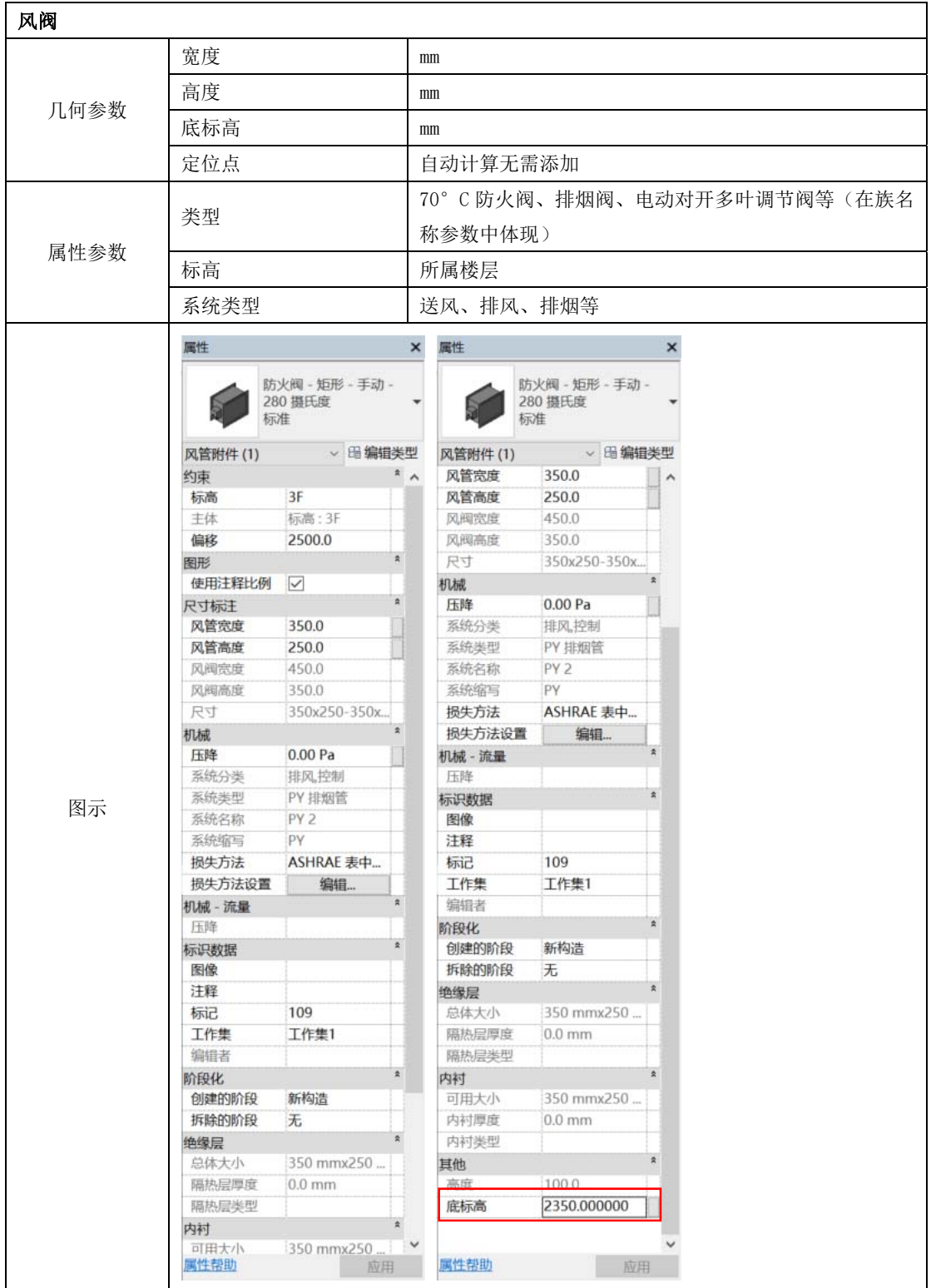

# 5 GFC 数据文件导出要点

GFC 数字建筑数据交换标准是由广联达科技股份有限公司自主编制的数据 标准,并基于此标准开发的行业通用模型数据格式。可通过统一的转换插件,可 导出基于 GFC 数据标准格式的文件。满足建筑信息模型数据交互的标准,实现数 据成果的无损传递与复用, 通过统一交互的数据标准, 实现不同专业、不同 软件数据源共享。

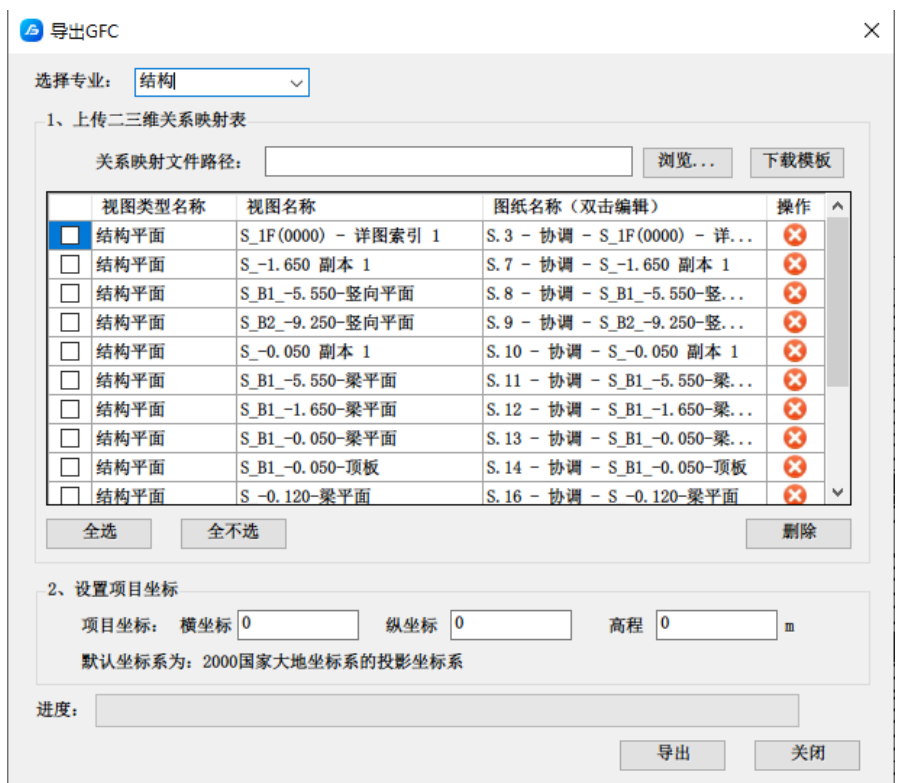

设计师在完成模型预检之后,可将原始 BIM 文件导出为 GFC 文件,生成满 足设计→ 交付 →算量→施工→运维场景的业务数据。

5.0.1 楼层信息确认

导出 GFC 前,用户需要对当前模型的楼层识别结果进行确认。目前,项目配 置->楼层配置会自动根据标高名称识别出楼层表。用户需要对个别特殊楼层进行 复核,如"最底层"、"首层"、"顶层或屋顶"、"避难层"、"设备层" 等,重点查看相关楼层的顶底标高是否识别正确。

目前识别规则如下:

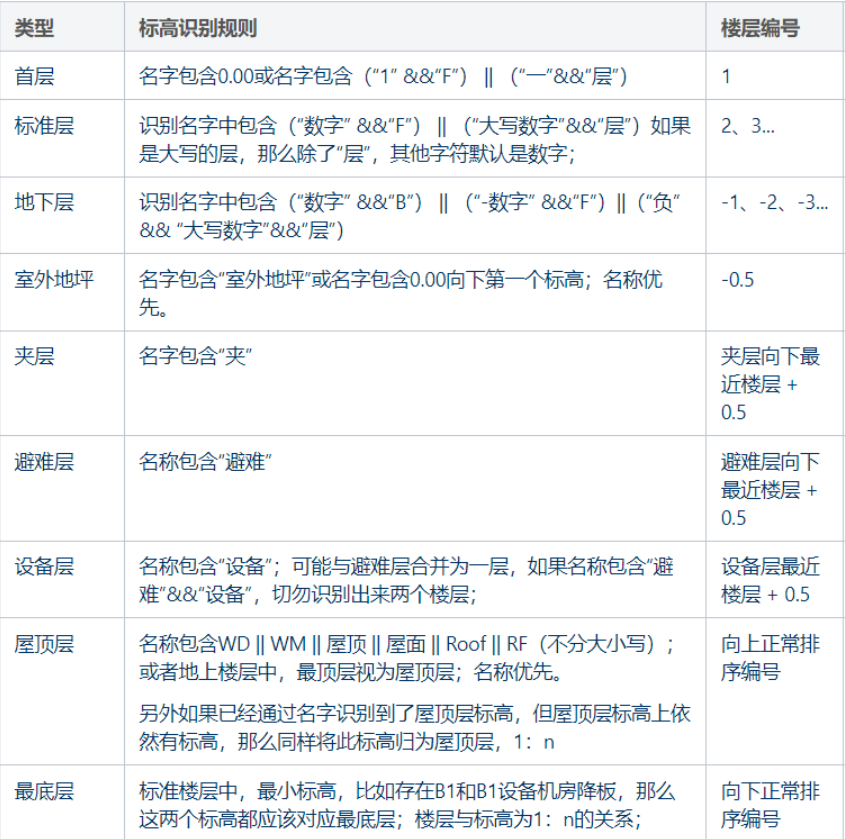

示例:

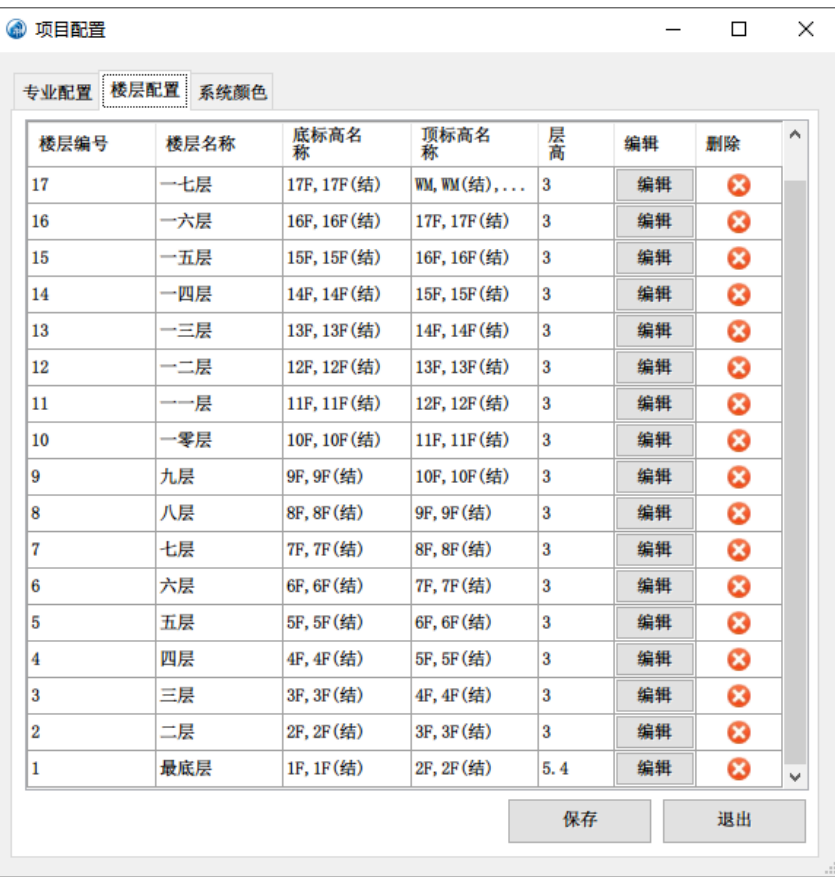

如以上示例中,当前专业模型中没有地下楼层标高,那么首层被识别为了最

底层。如果此单体实际存在地下楼层标高,可通过编辑修改最底层为一层。

| 楼层编号           | 楼层名称 | 底标高名<br>称        | 顶标高名<br>称        | 层高                      | 编辑 | 删除                    | $\wedge$     |                        |
|----------------|------|------------------|------------------|-------------------------|----|-----------------------|--------------|------------------------|
| 17             | 一七层  | 17F.17F(结)       | WM. WM (结)       | $\overline{3}$          | 编辑 | $\bm{\bm{\omega}}$    |              |                        |
| 16             | 一六层  | 16F, 16F(结)      | 17F, 17F(结)      | $\overline{\mathbf{3}}$ | 编辑 | Ø                     |              | ·· 楼层编辑<br>$\Box$<br>- |
| 15             | 一五层  | 15F, 15F(结)      | 16F, 16F (结)     | 3                       | 编辑 | $\boldsymbol{\omega}$ |              |                        |
| 14             | 一四层  | 14F, 14F(结)      | 15F, 15F(结)      | 3                       | 编辑 | $\boldsymbol{\omega}$ |              | 楼层名称:<br>一层            |
| 13             | 一三层  | 13F.13F(结)       | 14F, 14F (结)     | 3                       | 编辑 | $\bullet$             |              | 5.4<br>高:              |
| 12             | 一二层  | 12F, 12F(结)      | 13F, 13F (结)     | 3                       | 编辑 | Ø                     |              | 顶标高                    |
| 11             | 一一层  | 11F, 11F(结)      | 12F, 12F(结)      | 3                       | 编辑 | Ø                     |              | <b>I</b> JF<br>W       |
| 10             | 一零层  | 10F, 10F(结)      | 11F, 11F(结)      | 3                       | 编辑 | $\boldsymbol{\omega}$ |              | <b>W(结)</b>            |
| $\overline{9}$ | 九层   | 9F, 9F (结)       | 10F, 10F(结)      | 3                       | 编辑 | $\bm{\bm{\omega}}$    |              | 17F<br>17F(结)          |
| $\bf{8}$       | 八层   | 8F, 8F(结)        | 9F, 9F (结)       | 3                       | 编辑 | $\boldsymbol{\omega}$ |              | <b>16F</b>             |
|                | 七层   | <b>7F, 7F(结)</b> | 8F, 8F(结)        | $\overline{3}$          | 编辑 | $\bm{\bm{\omega}}$    |              | 16F(结)<br>15F          |
| 6              | 六层   | 6F, 6F (结)       | <b>7F, 7F(结)</b> | 3                       | 编辑 | $\boldsymbol{\omega}$ |              |                        |
| 5              | 五层   | 5F, 5F(结)        | 6F, 6F (结)       | $\overline{3}$          | 编辑 | ☺                     |              | 底标高<br>$\mathbb{F}$    |
| $\overline{4}$ | 四层   | 4F.4F(结)         | 5F, 5F(结)        | 3                       | 编辑 | Ø                     |              | <b>WM</b>              |
| 3              | 三层   | 3F, 3F(结)        | 4F.4F(结)         | $\overline{3}$          | 编辑 | $\bm{\bm{\omega}}$    |              | <b>W(结)</b><br>717F    |
| $\overline{2}$ | 二层   | 2F, 2F(结)        | 3F, 3F(结)        | 3                       | 编辑 | $\bm{\bm{\omega}}$    |              | □ 17F(结)               |
| П              | 最底层  | 1F, 1F(结)        | 2F, 2F(结)        | 5.4                     | 编辑 | $\boldsymbol{\omega}$ | $\checkmark$ | $\Box$ 16F<br>16F(结)   |

#### 5.0.2 视图与图纸的关联关系

导出 GFC 时, 功能会自动获取视图与图纸的关联关系, 通过此关系在审查系 统上进行自动图模关联,应用到后续的二三维联动审查。

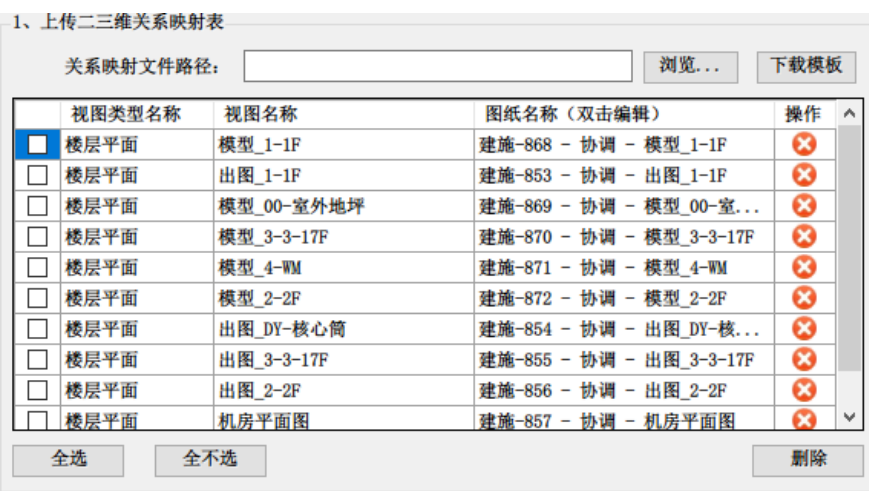

如图纸名称发生变化,则可双击编辑图纸名称列,将最终版的 Dwg 名称填入。

#### 5.0.3 项目坐标确认

目前,项目基点为对接 CIM 平台预留坐标点输入。默认读取项目基点。

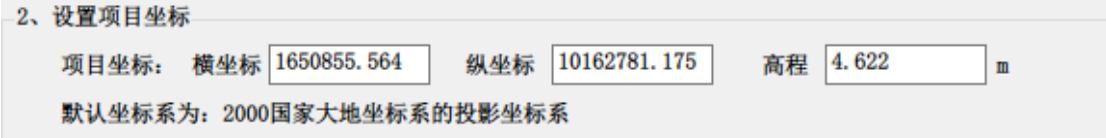

5.0.4 点击导出,选择导出路径即可